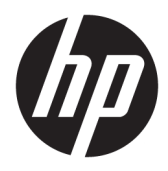

Riistvara teatmik

© Copyright 2018, 2019 HP Development Company, L.P.

Selles dokumendis sisalduvat teavet võidakse ette teatamata muuta. Ainsad HP toodete ja teenuste garantiid on sätestatud otsestes garantiiavaldustes, mis on nende toodete ja teenustega kaasas. Selles dokumendis sisalduvat teavet ei või tõlgendada täiendava garantii pakkumisena. HP ei vastuta siin leiduda võivate tehniliste või toimetuslike vigade ega puuduste eest.

Kolmas väljaanne: juuni 2019

Esimene väljaanne: mai 2018

Dokumendi number: L17286-E43

#### **Tootemärkus**

Selles juhendis kirjeldatakse enamiku mudelite ühiseid funktsioone. Mõni funktsioon ei pruugi teie tootes saadaval olla. Uusima kasutusjuhendi nägemiseks minge aadressile <http://www.hp.com/support>ja järgige juhiseid, et leida oma toode. Seejärel klõpsake valikut **User Guides** (Kasutusjuhendid).

#### **Tarkvara kasutamise tingimused**

Sellesse arvutisse eelinstallitud mis tahes tarkvaratoodet installides, kopeerides, alla laadides või mis tahes muul viisil kasutades nõustute, et olete kohustatud järgima HP lõppkasutaja litsentsilepingu (EULA) tingimusi. Kui te litsentsilepingu tingimustega ei nõustu, on ainuke teile saadaolev heastamisvahend kogu selle toote (riistvara ja tarkvara) kasutamata tagastamine 14 päeva jooksul kogu raha tagasimakse taotlemiseks kooskõlas müüja tagasimaksetingimustega.

Lisateabe saamiseks või kogu arvuti hinna ulatuses tagasimakse taotlemiseks võtke ühendust müüjaga.

### **Teave selle juhendi kohta**

See juhend sisaldab põhiteavet HP ProDesk äriarvuti täiendamise kohta.

- **HOIATUS!** Tähistab ohtlikku olukorda, mille eiramine **võib** lõppeda raske vigastuse või surmaga.
- **ETTEVAATUST.** Tähistab ohtlikku olukorda, mille eiramisel **võib** tulemuseks olla kerge või mõõdukas vigastus.
- **NB!** Tähistab teavet, mida peetakse oluliseks, kuid mis ei ole seotud ohtudega (nt vara kahjustamisega seotud teated). Hoiatab kasutajat, et kui toimingut ei järgita täpselt nii, nagu on kirjeldatud, võib see põhjustada andmekadu või kahjustada riistvara või tarkvara. Sisaldab ühtlasi olulist teavet, mis selgitab kontseptsiooni või aitab ülesande lõpetada.
- **WÄRKUS.** Sisaldab lisateavet, mis rõhutab või täiendab põhiteksti olulisi punkte.
- **NÄPUNÄIDE.** Pakub kasulikke vihjeid, mis aitavad ülesannet lõpetada.

# **Sisukord**

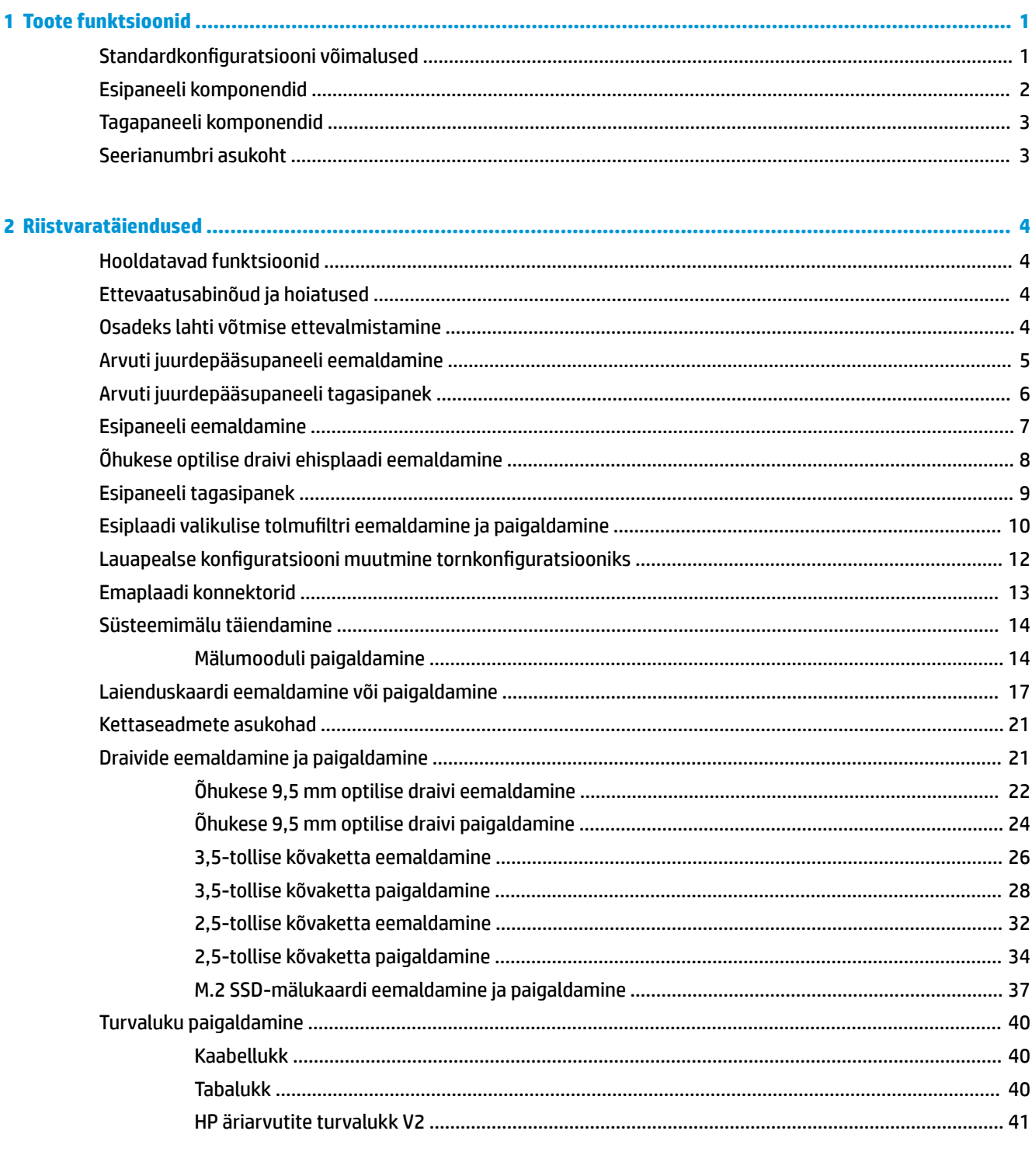

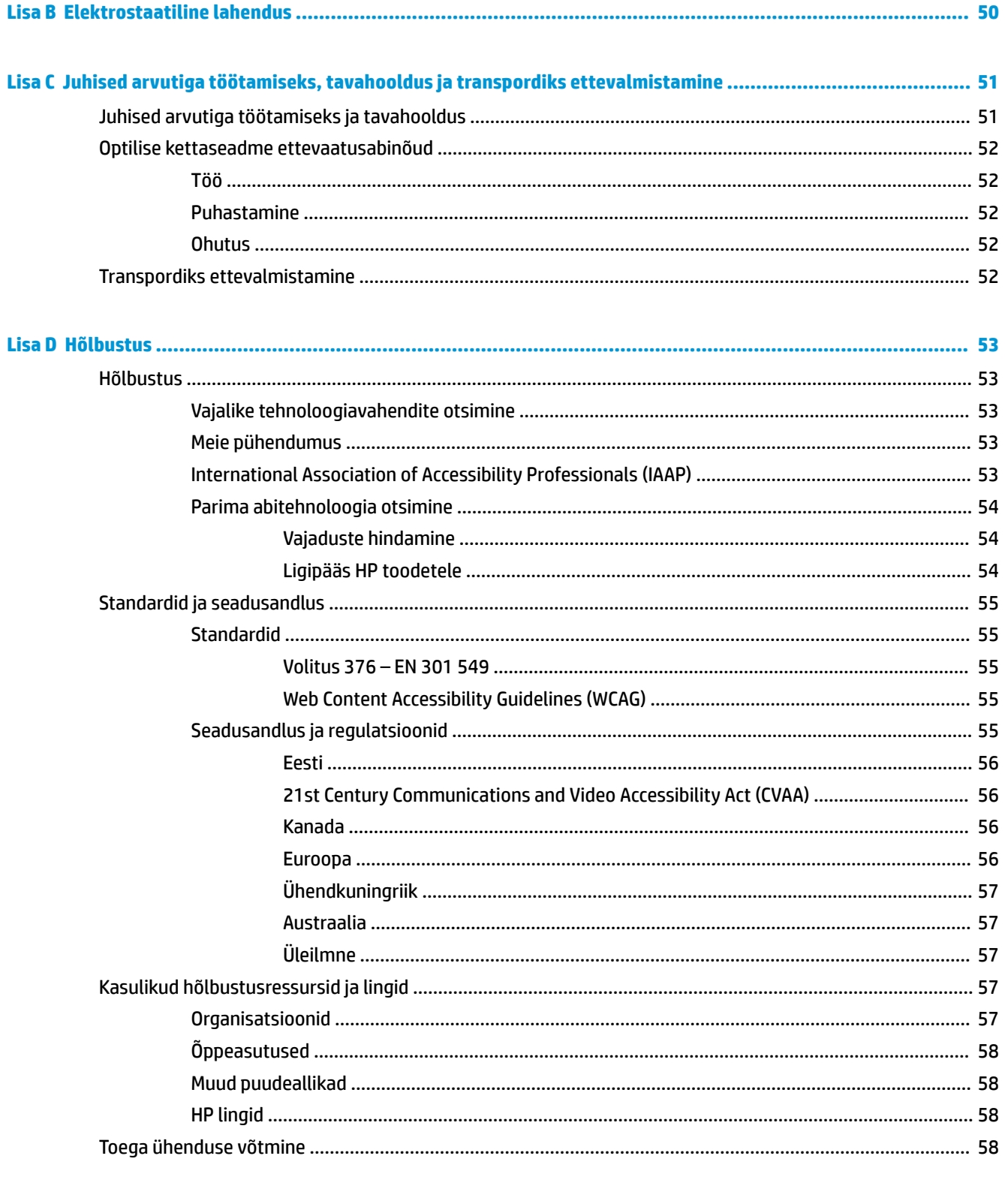

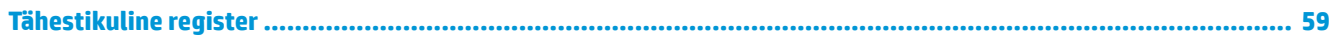

# <span id="page-6-0"></span>**1 Toote funktsioonid**

# **Standardkonfiguratsiooni võimalused**

Funktsioonid võivad mudeliti erineda. Tugiteenuse saamiseks ja teie arvutimudeli riistvara ja tarkvara kohta lisateabe saamiseks käivitage utiliit HP Support Assistant.

**MÄRKUS.** Seda arvutimudelit saab kasutada püstises (tornasendis) või külili. Vt Lauapealse [konfiguratsiooni muutmine tornkonfiguratsiooniks](#page-17-0) lk 12.

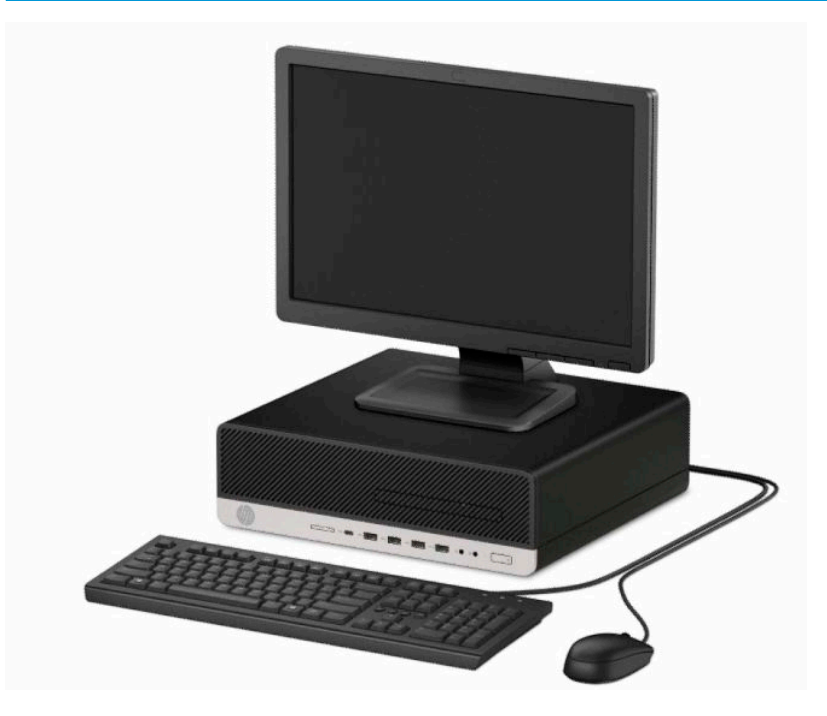

# <span id="page-7-0"></span>**Esipaneeli komponendid**

Kettaseadme konfiguratsioon võib mudeliti erineda. Mõnel mudelil katab õhukese optilise draivi sahtlit ehisplaat.

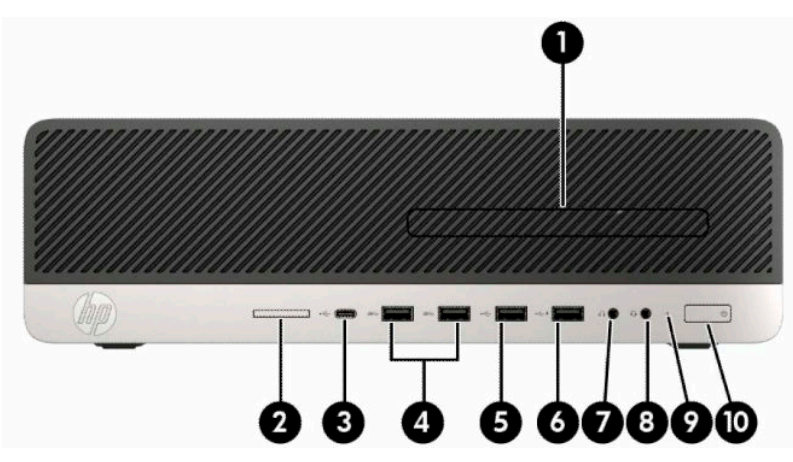

#### **Tabel 1-1 Esipaneeli komponendid**

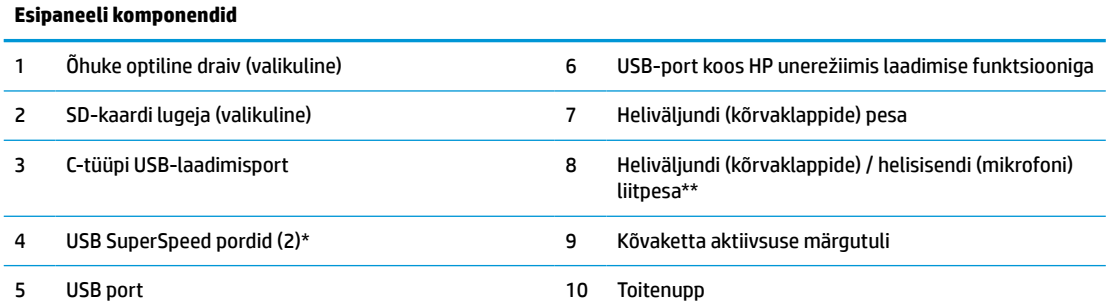

\*See port ühendab USB-seadme, pakub kiiret andmeedastust ja laeb seadmeid (mobiiltelefoni, kaamerat, tegevuse jälgijat või nutikella) ka siis, kui arvuti on väljas.

\*\*Kui seade ühendatakse liitpesasse, kuvatakse dialoogiboks. Valige ühendatud seadme tüüp.

**MÄRKUS.** Kui toide on sisse lülitatud, on toitenupu märgutuli üldjuhul valge. Kui märgutuli vilgub punaselt, on ilmnenud arvutiprobleem ja märgutuli näitab diagnostikakoodi. Koodi tõlgendamiseks vt dokumenti *Maintenance and Service Guide*  (Hooldus- ja teenindusjuhend).

# <span id="page-8-0"></span>**Tagapaneeli komponendid**

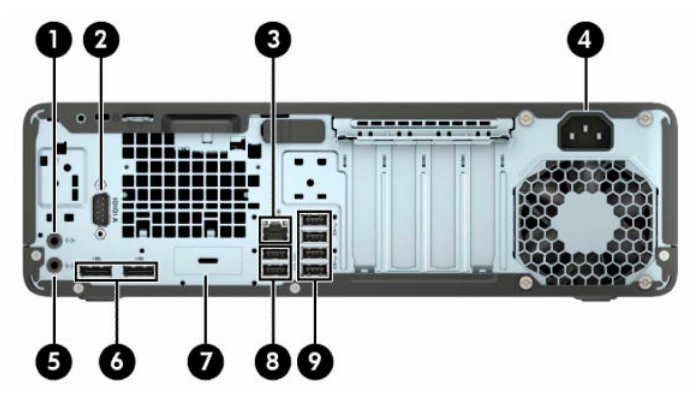

**Tabel 1-2 Tagapaneeli komponendid**

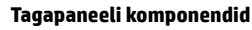

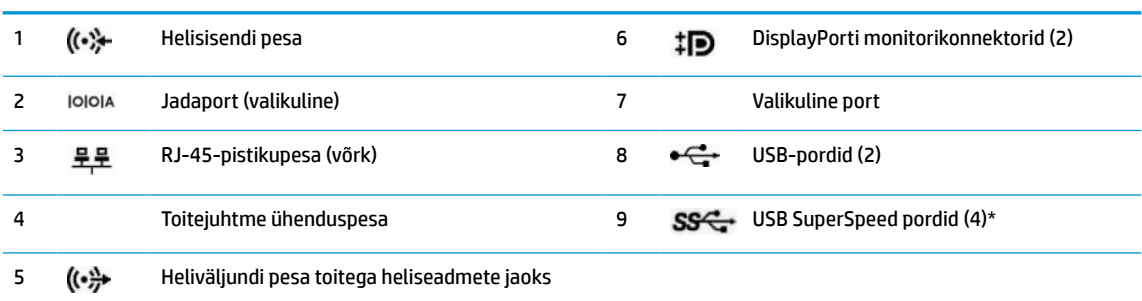

\*See port ühendab USB-seadme, pakub kiiret andmeedastust ja laeb seadmeid (mobiiltelefoni, kaamerat, tegevuse jälgijat või nutikella) ka siis, kui arvuti on väljas.

**MÄRKUS.** Teie mudeli jaoks võib olla saadaval täiendavaid valikulisi porte HP-lt.

Kui ühte emaplaadi pessa on paigaldatud graafikakaart, saab graafikakaardi videoühenduspesi ja/või emaplaadi integreeritud graafikakaarti kasutada. Paigaldatud graafikakaardi tüüp ja tarkvarakonfiguratsioon määravad käitumise.

Emaplaadi graafika saab keelata, muutes seadeid BIOS-i F10 Setupis.

## **Seerianumbri asukoht**

Iga arvuti väliskorpusele on kinnitatud unikaalne seerianumber ja toote ID-number. Hoidke need numbrid klienditeenindusega suhtlemisel käepärast.

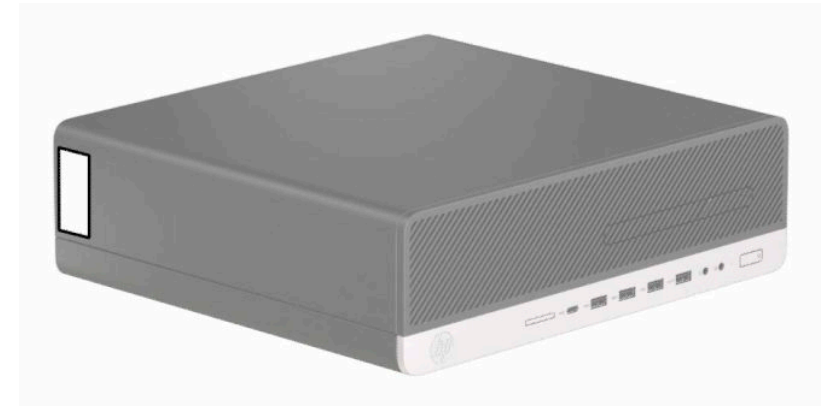

# <span id="page-9-0"></span>**2 Riistvaratäiendused**

# **Hooldatavad funktsioonid**

Selles arvutis on funktsioone, mis hõlbustavad uuendamist ja hooldamist. Mõne selles peatükis kirjeldatud paigaldustoimingu puhul läheb tarvis Torx T15 või tavalist kruvikeerajat.

# **Ettevaatusabinõud ja hoiatused**

Enne täiendamist lugege hoolikalt kõiki selles juhendis sisalduvaid asjakohaseid juhiseid, ettevaatusabinõusid ja hoiatusi.

**HOIATUS!** Elektrilöögist, kuumadest pindadest või tulest põhjustatud enda vigastamise ohu vähendamiseks tehke järgmist:

Eemaldage toitejuhe vahelduvvooluvõrgu pistikupesast ja laske sisemistel süsteemikomponentidel enne nende puudutamist jahtuda.

Ärge ühendage telekommunikatsiooni- või telefonikonnektoreid võrgukontrolleri (NIC) pesadesse.

Ärge jätke ühendamata toitejuhtme maanduspistikut. Maanduspistik on oluline ohutusvahend.

Ühendage toitejuhe maandatud vahelduvvooluvõrgu pistikupessa, millele pääseb igal ajal kergesti juurde.

Raskete vigastuste ohu vähendamiseks lugege *Ohutuse ja mugavuse juhendit*. Juhendis on kirjeldatud töökoha ettevalmistamist ja arvutikasutajate õiget kehahoiakut, tervisekaitset ja tööharjumusi. *Ohutuse ja mugavuse juhend* sisaldab ka olulist elektri- ja mehaanilise ohutuse teavet. *Ohutuse ja mugavuse juhend* on saadaval veebis aadressil [http://www.hp.com/ergo.](http://www.hp.com/ergo)

A HOIATUS! Sisaldab voolu all olevaid ja liikuvaid osi.

Enne korpuse eemaldamist eraldage seadmed vooluvõrgust.

Enne seadmete taaspingestamist kinnitage korpus kindlalt oma kohale tagasi.

**NB!** Staatiline elekter võib kahjustada arvuti elektrikomponente või lisaseadmeid. Seepärast maandage alati enne nende toimingute alustamist endasse kogunenud staatiline elekter, puudutades korraks mõnda maandatud metalleset. Lisateavet leiate jaotisest [Elektrostaatiline lahendus lk 50.](#page-55-0)

Kui arvuti on ühendatud vahelduvvoolu toiteallikaga, on emaplaat alati pinge all. Eemaldage toitejuhe enne arvuti avamist toiteallikast, et vältida sisemiste komponentide kahjustamist.

## **Osadeks lahti võtmise ettevalmistamine**

- **1.** Eemaldage/eraldage kõik turvaseadmed, mis võivad arvuti avamist takistada.
- **2.** Eemaldage arvutist kõik irdkandjad, nt laserkettad või USB-välkmäluseadmed.
- **3.** Sulgege arvuti õigesti operatsioonisüsteemi kaudu ja seejärel lülitage kõik välisseadmed välja.
- **4.** Eemaldage toitekaabel vooluvõrgust ning eraldage kõik välisseadmed.
- **MB!** Hoolimata seadme sisse- või väljalülitatud olekust on emaplaat alati pinge all, kuni süsteem on ühendatud aktiivse vahelduvvooluvõrgu pistikupesaga. Arvuti sisemiste komponentide kahjustamise vältimiseks tuleb toitekaabel alati pistikupesast eemaldada.

# <span id="page-10-0"></span>**Arvuti juurdepääsupaneeli eemaldamine**

Sisemistele komponentidele juurdepääsemiseks peate eemaldama juurdepääsupaneeli.

- 1. Arvuti ettevalmistus osadeks lahti võtmiseks. Vt [Osadeks lahti võtmise ettevalmistamine lk 4](#page-9-0).
- **2.** Kui arvuti seisab alusel, eemaldage arvuti tugialuselt ja asetage maha.
- **3.** Libistage juurdepääsupaneeli vabastushooba (1) vasakule nii, et see lukustub paika. Seejärel libistage juurdepääsupaneeli tagasi (2) ja eemaldage see arvutilt (3).

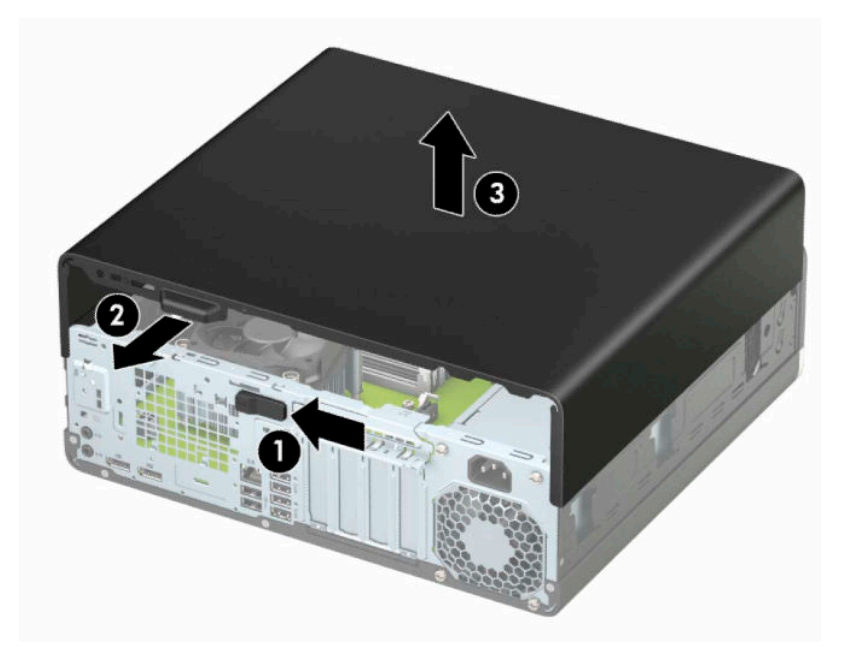

# <span id="page-11-0"></span>**Arvuti juurdepääsupaneeli tagasipanek**

Veenduge, et juurdepääsupaneeli vabastushoob oleks kohale lukustatud, ja seejärel pange juurdepääsupaneel arvutile (1) ja libistage paneeli ettepoole (2). Vabastushoob liigub automaatselt tagasi paremale ja lukustab juurdepääsupaneeli.

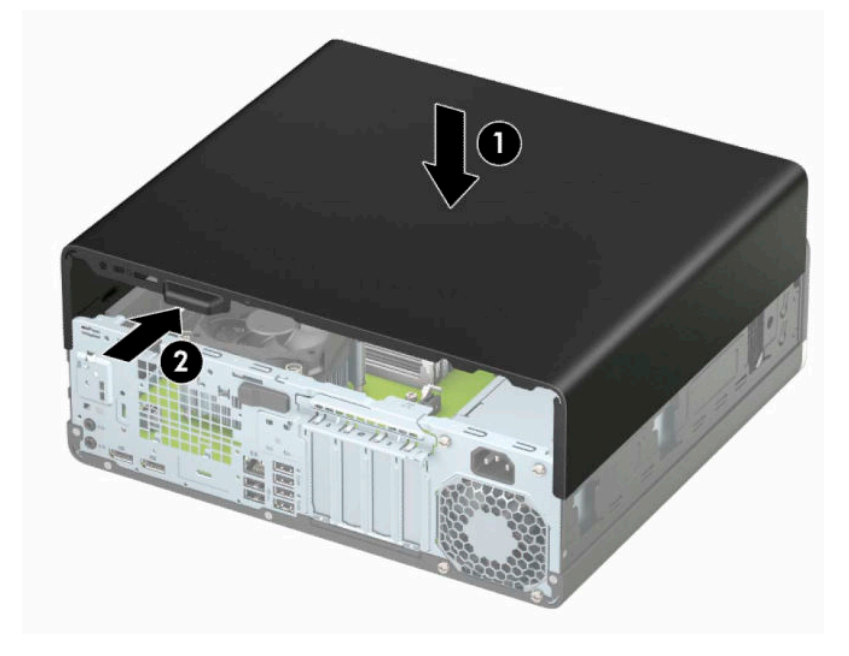

# <span id="page-12-0"></span>**Esipaneeli eemaldamine**

- 1. Arvuti ettevalmistus osadeks lahti võtmiseks. Vt [Osadeks lahti võtmise ettevalmistamine lk 4](#page-9-0).
- **2.** Eemaldage arvuti juurdepääsupaneel. Vt jaotist [Arvuti juurdepääsupaneeli eemaldamine lk 5.](#page-10-0)
- **3.** Tõstke üles kolm sakki ehisplaadi ülaosas (1) ja seejärel keerake plaat alusraami küljest lahti (2).

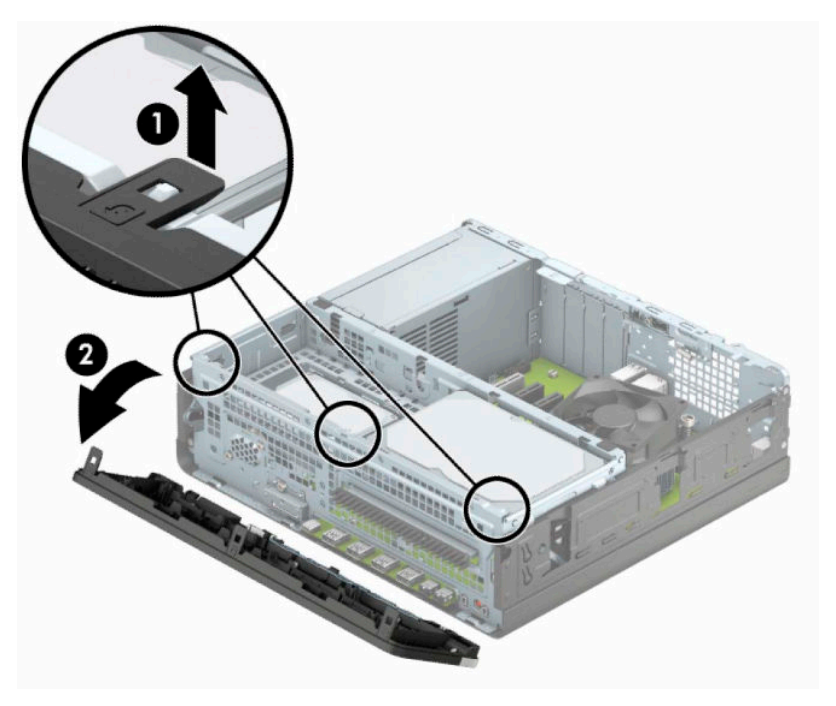

# <span id="page-13-0"></span>**Õhukese optilise draivi ehisplaadi eemaldamine**

Mõnel mudelil katab õhukese optilise draivi sahtlit ehisplaat. Eemaldage enne optilise draivi paigaldamist ehisplaat. Ehisplaadi eemaldamine.

- **1.** Arvuti ettevalmistus osadeks lahti võtmiseks. Vt [Osadeks lahti võtmise ettevalmistamine lk 4](#page-9-0).
- **2.** Eemaldage arvuti juurdepääsupaneel. Vt [Arvuti juurdepääsupaneeli eemaldamine lk 5.](#page-10-0)
- **3.** Eemaldage ehiskate. Vt [Esipaneeli eemaldamine lk 7](#page-12-0).
- **4.** Vajutage kattepaneeli paremas osas olevat sakki sissepoole (1) ja pöörake kattepaneel ehiskattest välja (2).

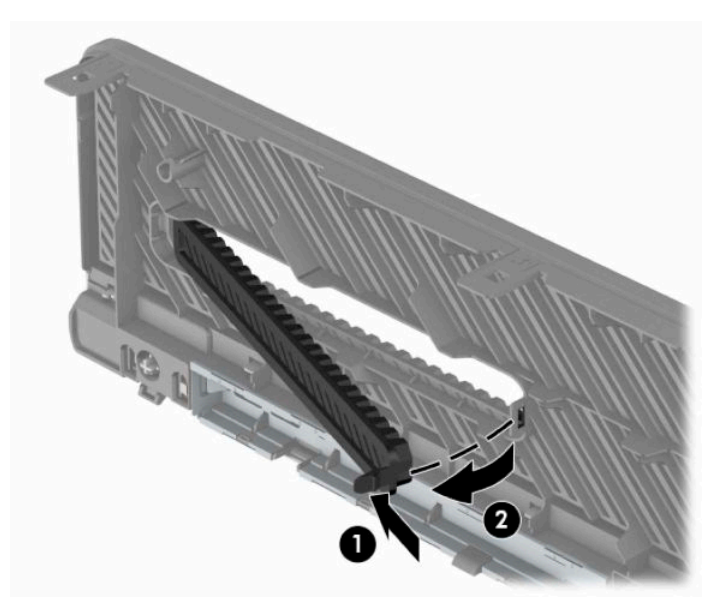

# <span id="page-14-0"></span>**Esipaneeli tagasipanek**

Sisestage ehiskatte alaosas asuvad kolm konksu (1) neljakandilistesse avadesse alusraamil ja seejärel keerake ehiskatte ülaosa alusraamile (2) ja klõpsake see paika.

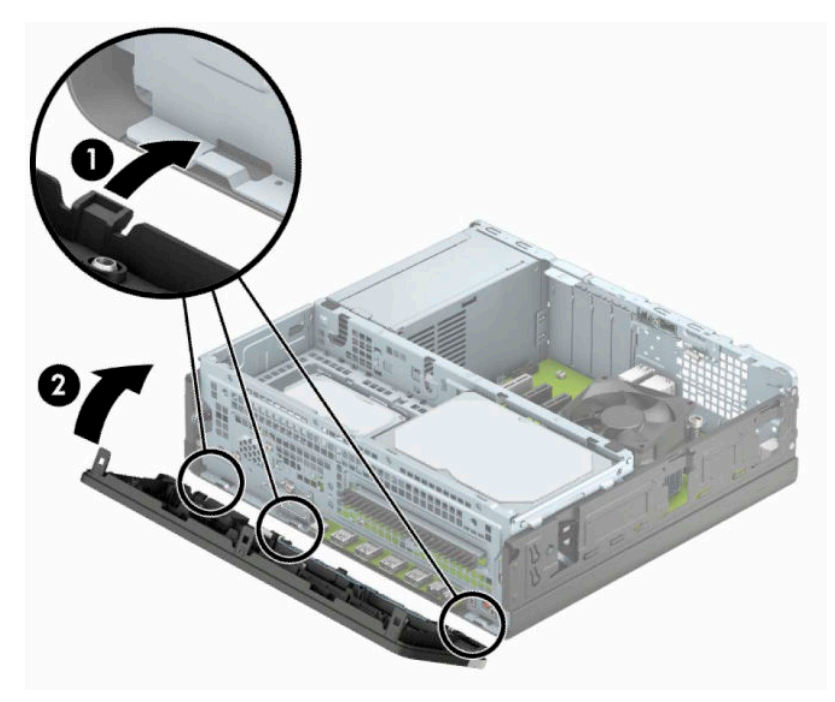

# <span id="page-15-0"></span>**Esiplaadi valikulise tolmufiltri eemaldamine ja paigaldamine**

Mõned mudelid on varustatud valikulise esiplaadi tolmufiltriga. Selleks et filtrile kogunenud tolm ei takistaks õhuvoolu läbi arvuti, peate tolmufiltrit aeg-ajalt puhastama.

**WARKUS.** Valikuline esiplaadi tolmufilter on saadaval HP-lt.

Tolmufiltri eemaldamiseks, puhastamiseks ja asendamiseks toimige järgmiselt.

- **1.** Arvuti ettevalmistus osadeks lahti võtmiseks. Vt [Osadeks lahti võtmise ettevalmistamine lk 4](#page-9-0).
- **2.** Eemaldage arvuti juurdepääsupaneel. Vt [Arvuti juurdepääsupaneeli eemaldamine lk 5.](#page-10-0)
- **3.** Eemaldage ehiskate. Vt [Esipaneeli eemaldamine lk 7](#page-12-0).
- **4.** Tolmufiltri eemaldamiseks kasutage oma sõrmi, et eraldada filter esiplaadist allpool näidatud sakkide juurest.

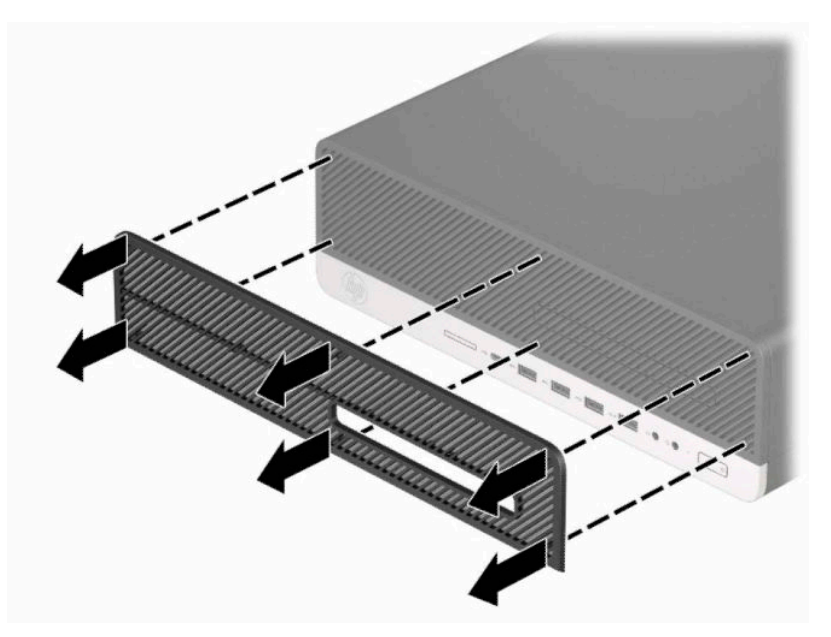

**5.** Kasutage filtrist tolmu eemaldamiseks pehmet harja või lappi. Kui see on rohkelt määrdunud, loputage filtrit puhastamiseks veega.

**6.** Tolmufiltri paigaldamiseks vajutage filter korralikult esiplaadile allpool näidatud sakkide juurest.

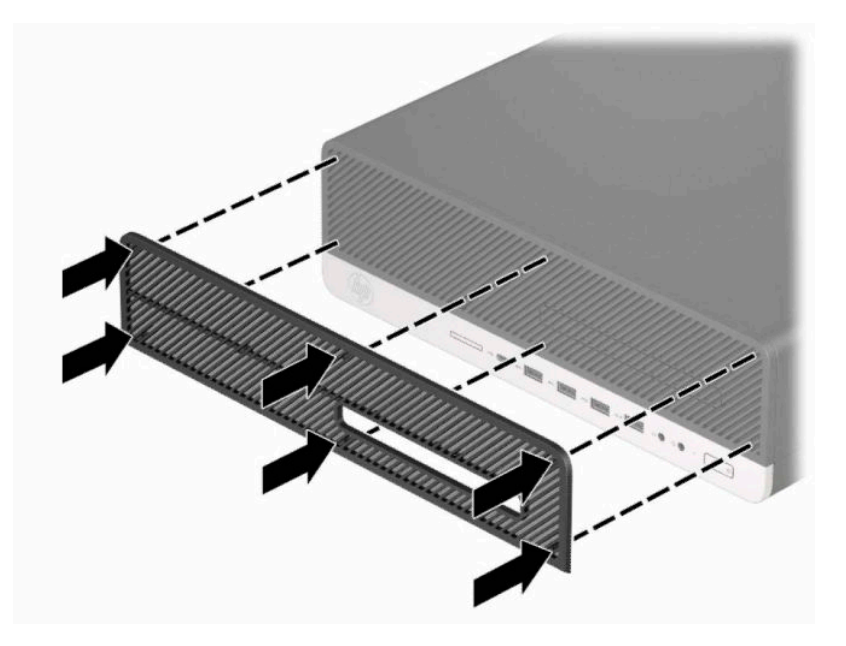

**7.** Ühendage uuesti toitejuhe ja mis tahes välisseadmed ning lülitage arvuti sisse.

# <span id="page-17-0"></span>**Lauapealse konfiguratsiooni muutmine tornkonfiguratsiooniks**

Arvutit Small Form Factor saab kasutada tornina põrandal või tornina koos valikulise statiiviga, mille saab osta HP'lt.

- $\tilde{B}$  MÄRKUS. Et arvuti seisaks püstasendis kindlamalt, soovitab HP kasutada juurdeostetavat torni tugialust.
	- 1. Arvuti ettevalmistus osadeks lahti võtmiseks. Vt [Osadeks lahti võtmise ettevalmistamine lk 4](#page-9-0).
	- **2.** Paigutage arvuti nii, et selle parem külg on suunatud üles ja tõstke arvuti (valikulisele) tugialusele.

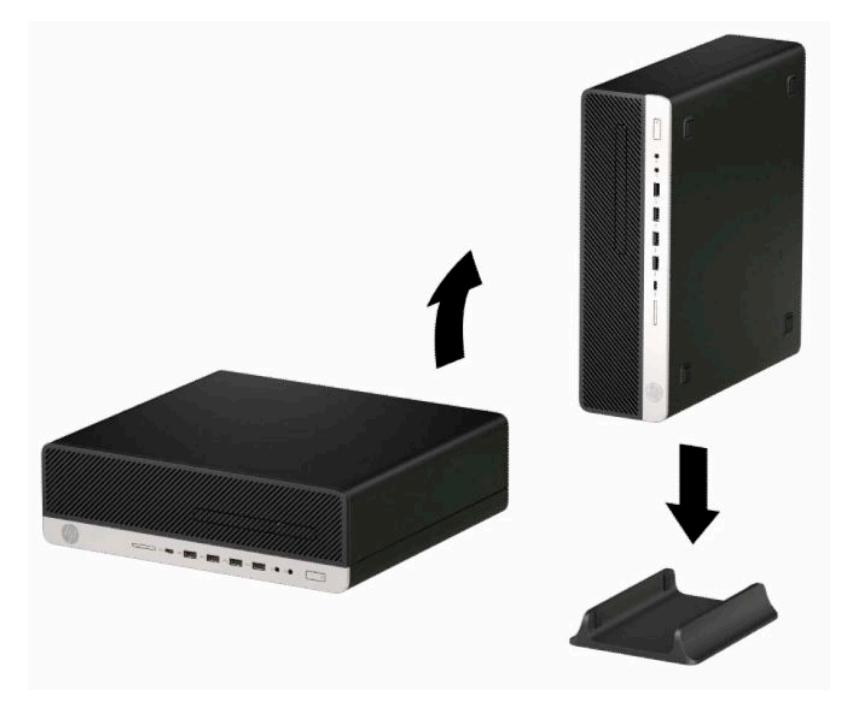

**3.** Ühendage uuesti toitejuhe ja mis tahes välisseadmed ning lülitage arvuti sisse.

**WARKUS.** Jätke arvuti ümber igasse külge vähemalt 10,2 cm (4 tolli) vaba ruumi.

**4.** Lukustage kõik turvaseadmed, mis vabastati enne arvuti liigutamist.

# <span id="page-18-0"></span>**Emaplaadi konnektorid**

Teie arvutimudeli emaplaadil asuvate ühenduskohtadega tutvumiseks vaadake järgmist joonist ja tabelit.

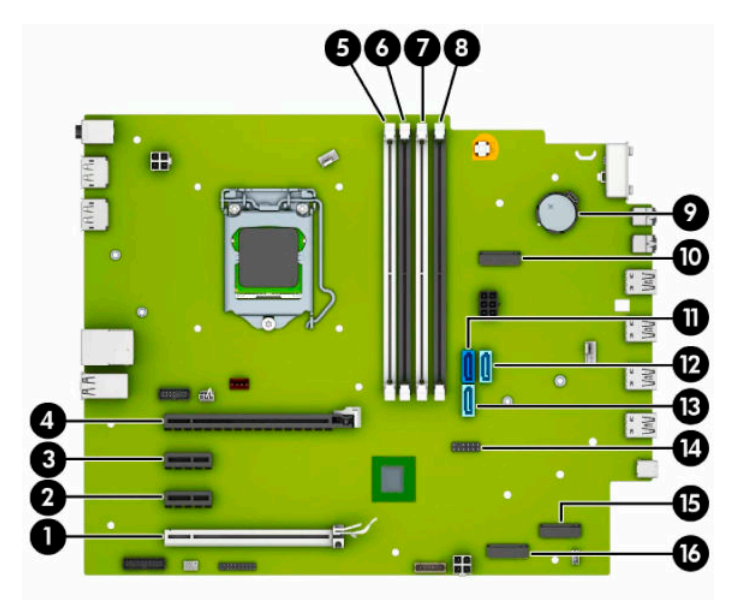

#### **Tabel 2-1 Emaplaadi konnektorid**

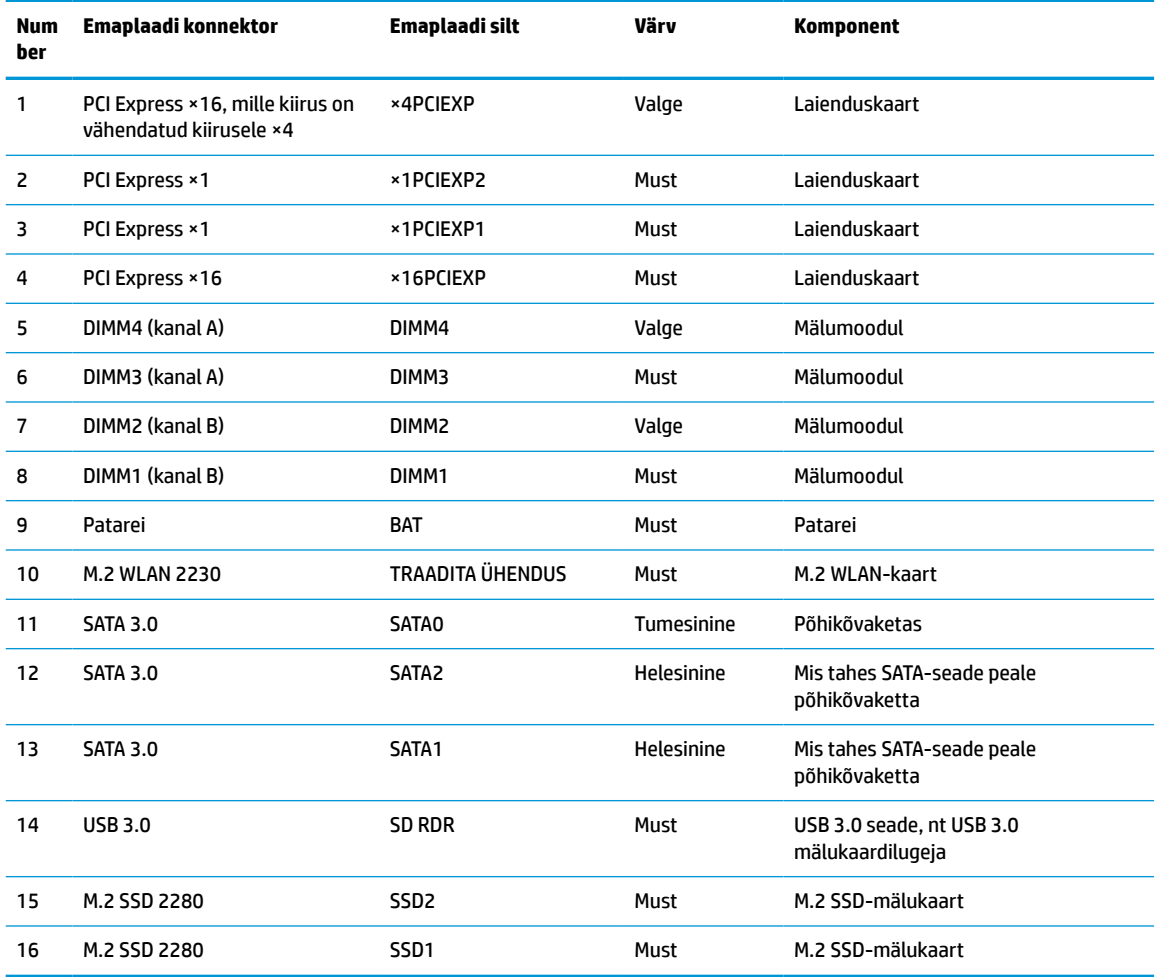

# <span id="page-19-0"></span>**Süsteemimälu täiendamine**

Arvuti on varustatud topeltkiirusega SDRAM 4 (DDR4-SDRAM) DIMM-idega.

Emaplaadi mälupesad on varustatud vähemalt ühe eelinstallitud mälumooduliga. Maksimaalse mälumahu saavutamiseks võite asustada emaplaadi kuni 128 GB suure jõudlusega kahekanalilises režiimis konfigureeritud mäluga. Üherealise mälumooduli maksimaalne mälumaht 32 GB.

Süsteemi tõrgeteta toimimise tagamiseks peavad DIMM-id vastama järgmistele tehnilistele andmetele:

- tööstusstandardile vastavalt 288 viiguga
- puhverdamata veakontrollita PC4-21300 DDR4-2666 MHz ühilduv
- 1,2 V DDR4-SDRAM-i mälumoodulid
- CAS latentsus 19 DDR4 2666 MHz
- kohustusliku JEDEC SPD teabega

Arvuti toetab järgmist:

- 512 MB, 1 GB, 2 GB, 4 GB, 8 GB ja 16 GB veakontrollifunktsioonita mälutehnoloogiad
- ühe- ja kahepoolsed mälumoodulid
- mälumoodulid, mis koosnevad×8 ja×16 DDR-seadmetest; mälumoodulid, mis koosnevad ×4 SDRAM-ist, ei ole toetatud

**MÄRKUS.** Süsteem ei tööta korralikult, kui paigaldate mälumoodulid, mis ei ole toetatud.

### **Mälumooduli paigaldamine**

Emaplaadil on neli mälupesa, iga kanali jaoks kaks. Pesad on tähistatud vastavalt DIMM1, DIMM2, DIMM3 ja DIMM4. Pesad DIMM1 ja DIMM2 töötavad mälukanalis B. Pesad DIMM3 ja DIMM4 töötavad mälukanalis A.

Olenevalt DIMM-ide paigaldamise viisist töötab süsteem automaatselt kas ühekanalilises, kahekanalilises või paindlikus režiimis.

**MÄRKUS.** Ühekanalilise ja tasakaalustamata kahekanalilise mälu konfiguratsioonide tulemuseks on madalam graafikajõudlus.

- Süsteem töötab ühekanalilises režiimis, kui DIMM-i pesad on asustatud ainult ühe kanali puhul.
- Süsteem töötab suure jõudlusega kahekanalilises režiimis, kui nii kanalisse A kui ka B on paigaldatud võrdse mälumahuga DIMM-id. Tehnoloogia ja seadme ribalaius võib olla kanalite puhul erinev. Näiteks kui kanal A on asustatud kahe 1 GB DIMM-i ja kanal B ühe 2 GB DIMM-iga, töötab süsteem kahekanalilises režiimis.

**MÄRKUS.** Kahe mälumooduli kasutamisel peavad mõlema DIMM-i osanumbrid vastama seatud mälukiiruse maksimaalsele jõudlusrežiimile (2666MHz).

● Süsteem töötab ümberlülitatavas režiimis, kui DIMM-ide kogu mälumaht kanalis A pole võrdne DIMM-ide kogu mälumahuga kanalis B. Ümberlülitatavas režiimis näitab väiksema paigaldatud mäluga kanal mälu kogumahtu, mis määratakse kahekanalilisele režiimile, ülejäänu aga määratakse ühekanalilisele režiimile. Optimaalse kiiruse saavutamiseks tuleks kanalid tasakaalustada nii, et suurem osa mälumahust oleks jagatud kahe kanali vahel. Kui ühel kanalil on rohkem mälu kui teisel, peab suurem mälu olema määratud kanalile A. Näiteks kui asustate pesad ühe 2 GB DIMM-i ja kolme 1 GB DIMM-iga,

peaksite asustama kanali A 2 GB ja ühe 1 GB DIMM-iga ja kanali B ülejäänud kahe 1 GB DIMM-iga. Sellise konfiguratsiooniga käivitub 4 GB mälu kahekanalilises režiimis ja 1 GB mälu ühekanalilises režiimis.

- Kõikide režiimide puhul sõltub maksimaalne töökiirus aeglaseima süsteemi paigaldatud DIMM-i kiirusest.
- **NB!** Enne mälumoodulite lisamist või eemaldamist peate arvuti toitejuhtme lahti ühendama ja ootama umbes 30 sekundit, kuni arvuti toitepinge kaob. Hoolimata seadme sisse- või väljalülitatud olekust on mälumoodulid alati pinge all, kuni arvuti on ühendatud aktiivse vahelduvvooluvõrgu pistikupesaga. Mälumoodulite lisamine või eemaldamine, kui seade on pinge all, võib põhjustada mälumoodulitele või emaplaadile parandamatuid kahjustusi.

Mälumoodulite pesadel on kullatud metallkontaktid. Mälu täiendamisel on oluline kasutada kullatud kontaktidega mälumooduleid, et vältida sobimatute metallide kokkupuute tõttu tekkivat korrosiooni ja/või oksüdeerumist.

Staatiline elekter võib arvuti elektroonikakomponente või valikulisi kaarte kahjustada. Seepärast maandage alati enne nende toimingute alustamist endasse kogunenud staatiline elekter, puudutades korraks mõnda maandatud metalleset. Lisateavet leiate veebiaadressilt [Elektrostaatiline lahendus lk 50.](#page-55-0)

Mälumooduli käsitsemisel hoiduge kontaktide puudutamisest. See võib moodulit kahjustada.

- **1.** Arvuti ettevalmistus osadeks lahti võtmiseks. Vt [Osadeks lahti võtmise ettevalmistamine lk 4](#page-9-0).
- **MB!** Enne mälumoodulite lisamist või eemaldamist peate arvuti toitejuhtme lahti ühendama ja ootama umbes 30 sekundit, kuni arvuti toitepinge kaob. Hoolimata seadme sisse- või väljalülitatud olekust on mälumoodulid alati pinge all, kuni arvuti on ühendatud aktiivse vahelduvvooluvõrgu pistikupesaga. Mälumoodulite lisamine või eemaldamine, kui seade on pinge all, võib põhjustada mälumoodulitele või emaplaadile parandamatuid kahjustusi.
- **2.** Eemaldage arvuti juurdepääsupaneel. Vt [Arvuti juurdepääsupaneeli eemaldamine lk 5.](#page-10-0)
- **HOIATUS!** Vigastusohu vähendamiseks laske sisemistel süsteemikomponentidel enne nende puudutamist jahtuda.

**3.** Avage mälumooduli pesa mõlemad lukustusriivid (1) ja sisestage mälumoodul pessa (2). Vajutage moodul pessa, veendudes, et see oleks täielikult sisestatud ja kindlalt paigas. Veenduge, et lukustusriivid on suletud olekus (3).

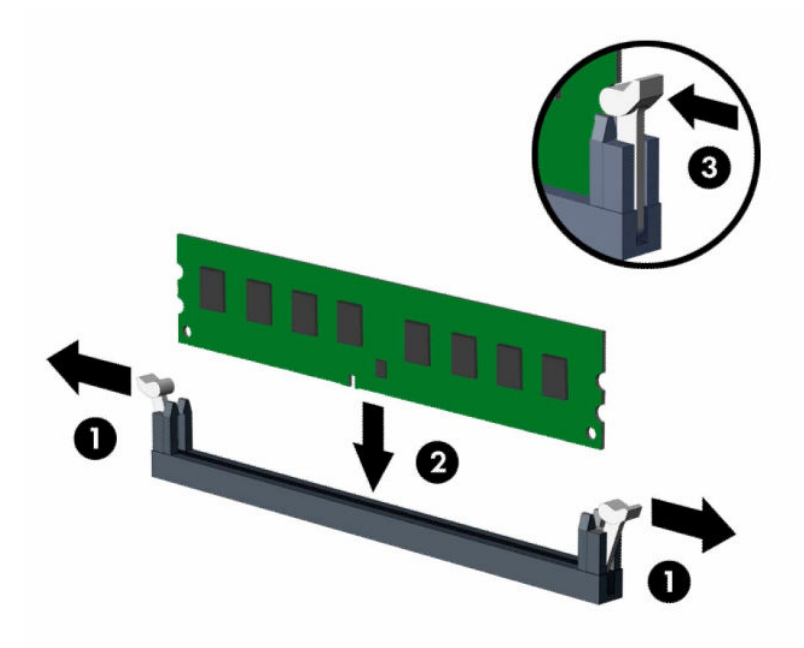

**MÄRKUS.** Mälumooduli paigaldamiseks on ainult üks moodus. Asetage moodulil olev täke mälupesa sakiga kohakuti.

Asustage esmalt musta värvi DIMM-pesad, seejärel valged DIMM-pesad.

Maksimaalse jõudluse saavutamiseks asustage pesad nii, et mälumaht jaotuks kanali A ja kanali B vahel võimalikult võrdselt.

- **4.** Täiendavate moodulite paigaldamiseks korrake 3. sammu.
- **5.** Pange arvuti juurdepääsupaneel tagasi oma kohale.
- **6.** Kui arvuti seisis alusel, kinnitage tugialus tagasi.
- **7.** Ühendage uuesti toitejuhe ja mis tahes välisseadmed ning lülitage arvuti sisse. Arvuti peaks täiendava mälu automaatselt ära tundma.
- **8.** Lukustage kõik turvaseadmed, mis pääsupaneeli eemaldamisel eraldati.

# <span id="page-22-0"></span>**Laienduskaardi eemaldamine või paigaldamine**

Arvutil on kaks PCI Express ×1 laienduspesa, üks PCI Express ×16 laienduspesa ja üks PCI Express ×16 laienduspesa, mis on muudetud ×4 kiirusega pesaks.

**WARKUS.** PCI Express-tüüpi pesad toetavad ainult kitsaid laienduskaarte.

Saate paigaldada PCI Express ×16 pessa PCI Express ×1, ×4, ×8 või ×16 laienduskaardi.

Kahe graafikakaardiga konfiguratsiooni puhul peab esimene (esmane) kaart olema paigaldatud PCI Express ×16 pessa, mida EI ole vähendatud kiirusele ×4.

Laienduskaardi eemaldamiseks, asendamiseks või lisamiseks toimige järgmiselt.

- **1.** Arvuti ettevalmistus osadeks lahti võtmiseks. Vt [Osadeks lahti võtmise ettevalmistamine lk 4](#page-9-0).
- **2.** Kui arvuti seisab alusel, eemaldage tugialus.
- **3.** Eemaldage arvuti juurdepääsupaneel. Vt [Arvuti juurdepääsupaneeli eemaldamine lk 5.](#page-10-0)
- **4.** Leidke emaplaadilt õige vaba laienduspesa ja vastav pesa arvuti korpuse tagaküljelt.
- **5.** Avage pesade katteid kinnitav lukustusriiv, tõmmates riivi avamissakki ülespoole ja pöörates riivi avatud asendisse.

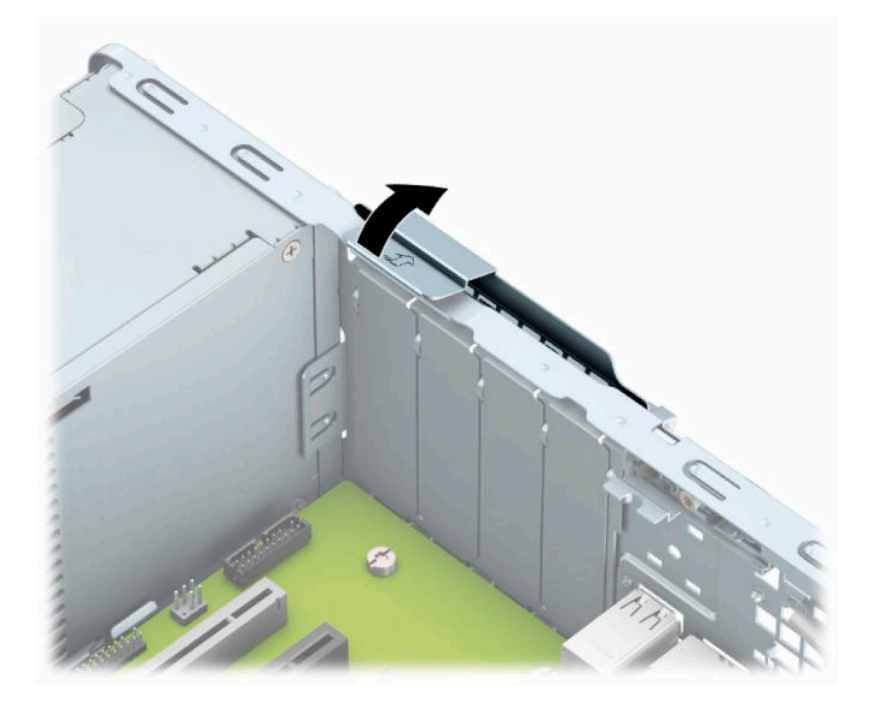

- **6.** Enne laienduskaardi paigaldamist eemaldage laienduspesa kate või olemasolev laienduskaart.
	- **MÄRKUS.** Enne paigaldatud laienduskaardi eemaldamist ühendage lahti kõik laienduskaardiga ühendatud kaablid.
		- **a.** Kui paigaldate laienduskaardi vabasse pessa, eemaldage korpuse tagaküljelt vastava laienduskaardi kaitsekate. Tõmmake pesa kate seda otse hoides lahti ja tõstke korpusest välja.

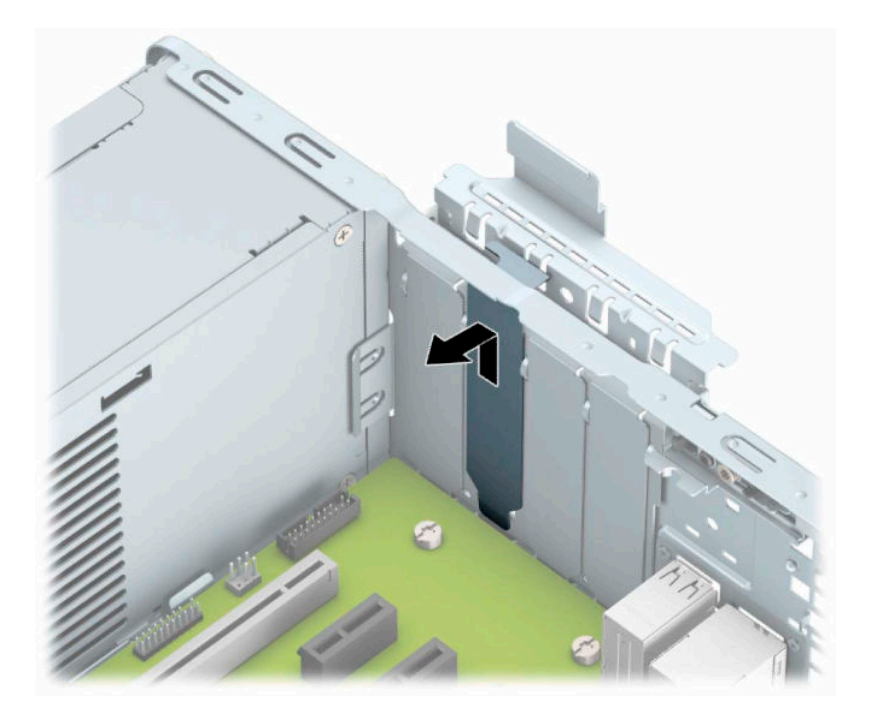

**b.** PCI Express ×1 kaardi eemaldamiseks haarake selle mõlemast otsast kinni ning nõksutage kaarti ettevaatlikult edasi-tagasi, kuni kaardikontaktidega osa tuleb ühenduspesast välja. Kaardi eemaldamiseks tõstke kaart (1) otse üles ja seejärel korpusest (2) eemale. Jälgige seejuures, et muud komponendid ei vigastaks laienduskaarti.

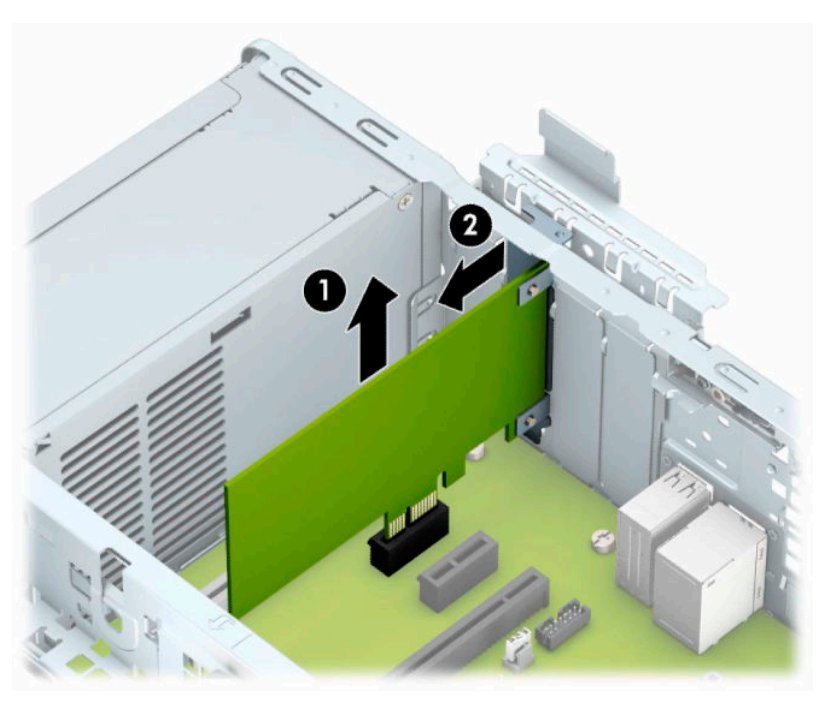

**c.** PCI Express ×16 kaardi eemaldamiseks tõmmake laienduspesa tagaküljel asuv kinniti kaardist eemale (1) ning nõksutage kaarti ettevaatlikult edasi-tagasi, kuni konnektorid tulevad pesast välja. Kaardi eemaldamiseks tõstke kaart (2) otse üles ja seejärel korpusest (3) eemale. Jälgige seejuures, et muud komponendid ei vigastaks laienduskaarti.

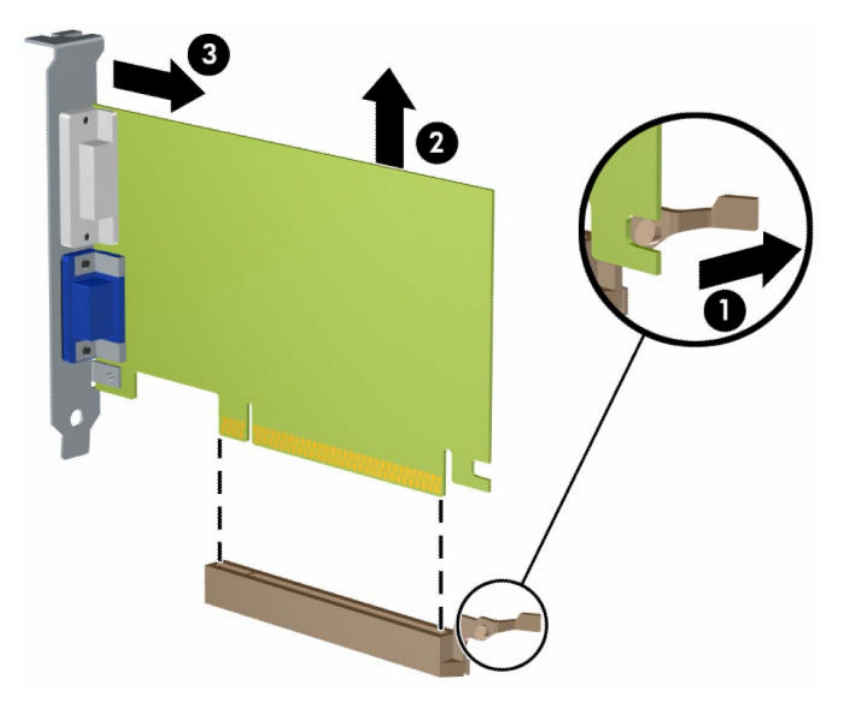

- **7.** Säilitage eemaldatud kaarti antistaatilises pakendis.
- **8.** Kui te ei paigalda uut laienduskaarti, paigaldage laienduspesa kate avatud pesa sulgemiseks.
	- **ETTEVAATUST.** Pärast laienduskaardi eemaldamist peate selle asendama uue kaardiga või laienduspesa kattega, et sisemised komponendid oleks töö ajal piisavalt jahutatud.

**9.** Uue laienduskaardi paigaldamiseks hoidke laienduskaarti emaplaadi laienduspesa kohal ja nihutage seejärel kaarti korpuse tagakülje suunas (1) seni, kuni kaardi kinnitusklambri alumine osa libiseb korpuses asuvasse väiksesse pessa. Vajutage laienduskaart otse emaplaadi laienduspessa (2).

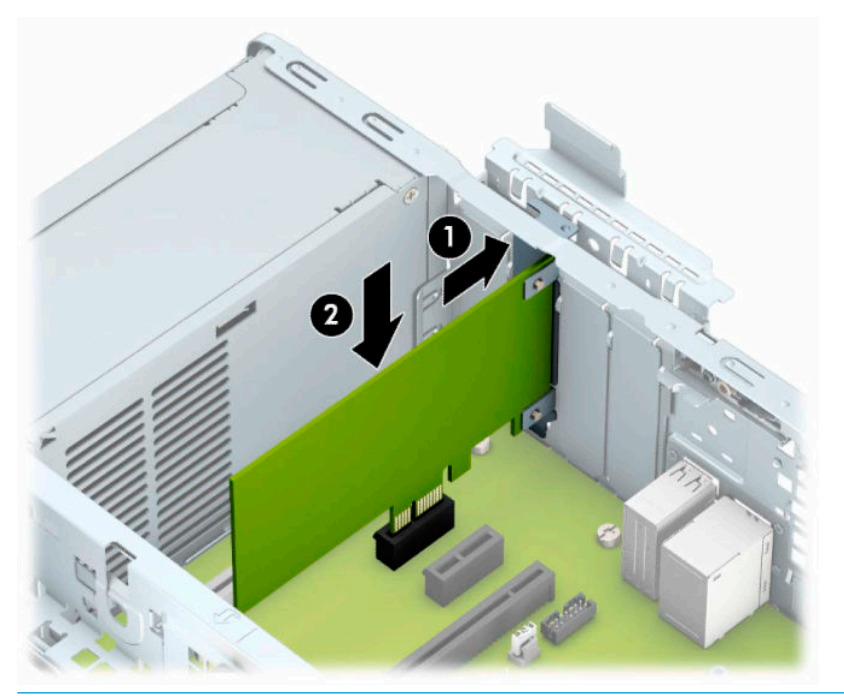

- **MÄRKUS.** Laienduskaardi paigaldamisel vajutage kaarti tugevalt, nii et kogu konnektor oleks kindlalt laienduskaardi pesas.
- **10.** Laienduskaardi kinnitamiseks pöörake pesa katte lukustusriiv oma kohale tagasi.

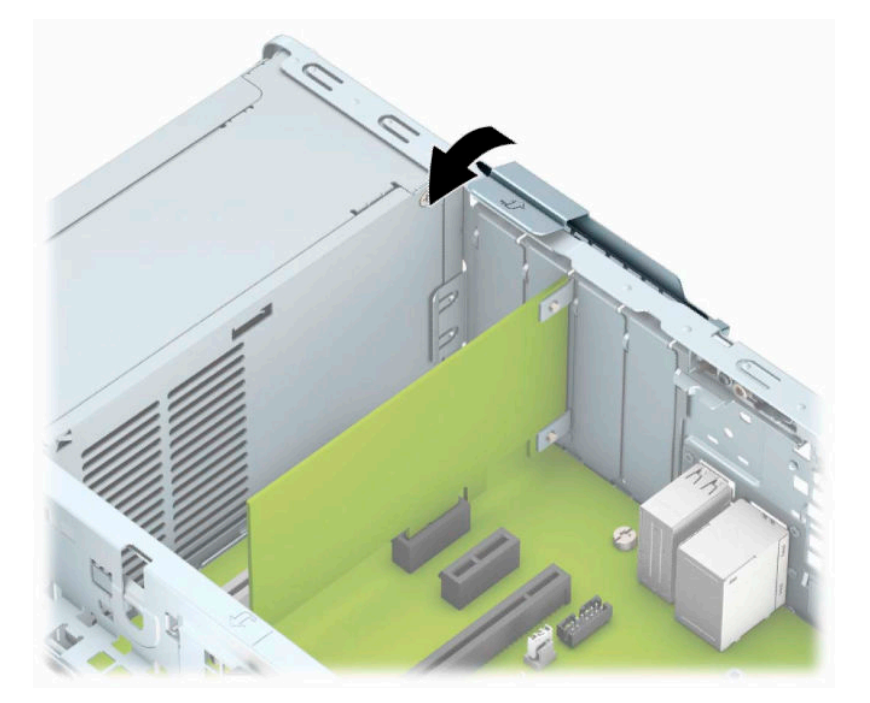

- **11.** Vajaduse korral ühendage väliskaablid paigaldatud kaardiga. Vajaduse korral ühendage sisemised kaablid emaplaadiga.
- **12.** Pange arvuti juurdepääsupaneel tagasi oma kohale.
- <span id="page-26-0"></span>**13.** Kui arvuti seisis alusel, kinnitage tugialus tagasi.
- **14.** Ühendage uuesti toitejuhe ja mis tahes välisseadmed ning lülitage arvuti sisse.
- **15.** Lukustage kõik turvaseadmed, mis pääsupaneeli eemaldamisel eraldati.
- **16.** Vajaduse korral konfigureerige arvuti uuesti.

## **Kettaseadmete asukohad**

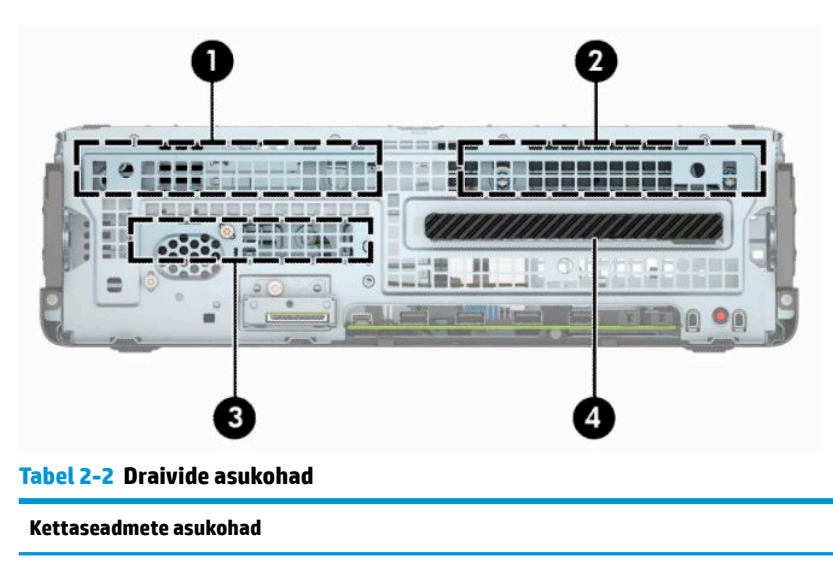

- 1 3,5-tollise lisakõvaketta sahtel
- 2 3,5-tollise põhikõvaketta sahtel
- 3 2,5-tollise kõvaketta sahtel
- 4 Õhukese 9,5 mm optilise draivi sahtel

**MÄRKUS.** Võimalik, et kettaseadme konfiguratsioon teie arvutis erineb ülaltoodu joonisel näidatud kettaseadme konfiguratsioonist.

# **Draivide eemaldamine ja paigaldamine**

Kettaseadmete paigaldamisel järgige järgmisi juhiseid.

- Esmane SATA-kõvaketas (Serial ATA) tuleb ühendada emaplaadi tumesinisesse esmasesse SATAühenduspessa tähistusega SATA0.
- Ühendage lisakõvakettad ja optilised draivid emaplaadi ühte helesinisesse SATA-ühenduspessa tähistusega SATA1 ja SATA2.

<span id="page-27-0"></span>**MB!** Töö kaotsimineku ja arvuti või kettaseadme kahjustumise vältimiseks toimige järgmiselt.

Kui lisate või eemaldate kettaseadet, sulgege esmalt korralikult opsüsteem, lülitage arvuti välja ja tõmmake toitejuhe vooluvõrgust välja. Ärge eemaldage kettaseadet, kui arvuti töötab või on ooterežiimis.

Enne draivi käsitsemist maandage kindlasti endasse kogunenud staatiline elekter. Draivi käsitsemisel hoiduge ühenduspesade puudutamisest. Lisateavet elektrostaatiliste kahjustuste vältimise kohta leiate lisast [Elektrostaatiline lahendus lk 50](#page-55-0).

Käsitsege kettaseadet ettevaatlikult, ärge pillake seda maha.

Ärge kasutage kettaseadme sisestamisel liigset jõudu.

Vältige vedelike sattumist kõvakettale, äärmuslikke temperatuure ja kõvaketta läheduses magnetväljaga tooteid, nagu monitorid või kõlarid.

Kui kettaseade tuleb saata postiga, kasutage selleks mulliümbrikku või muud sobivat kaitsvat pakendit ja lisage silt "ÕRN" või "FRAGILE".

### **Õhukese 9,5 mm optilise draivi eemaldamine**

- **1.** Arvuti ettevalmistus osadeks lahti võtmiseks. Vt [Osadeks lahti võtmise ettevalmistamine lk 4](#page-9-0).
- **2.** Kui arvuti seisab alusel, eemaldage tugialus.
- **3.** Eemaldage arvuti juurdepääsupaneel. Vt [Arvuti juurdepääsupaneeli eemaldamine lk 5.](#page-10-0)
- **4.** Ühendage optilise draivi tagaküljelt lahti toitejuhe (1) ja andmesidekaabel (2).
- **MB!** Kaablite lahtiühendamisel ärge tõmmake kaablist, vaid hoidke kinni pistikust nii väldite kaabli vigastamist.

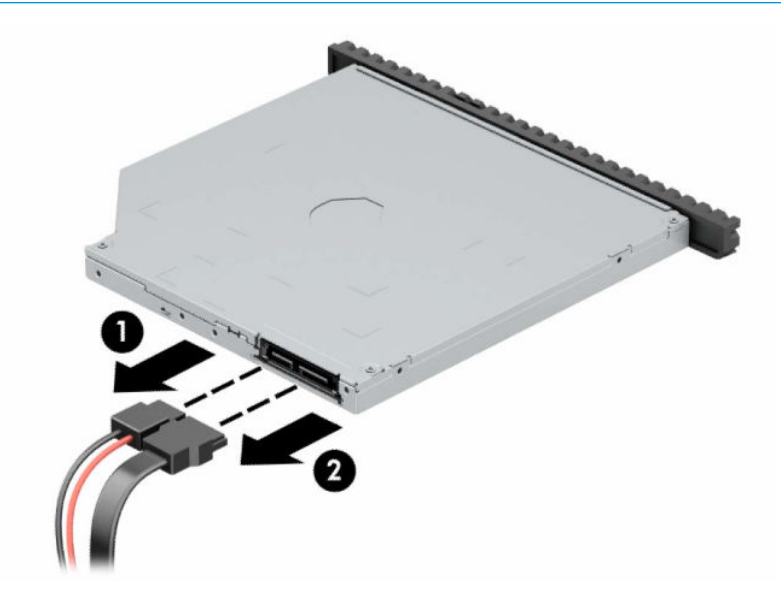

**5.** Vajutage draivi tagakülje paremas osas asuvat rohelist vabastusriivi draivi keskosa poole (1) ja seejärel libistage draivi ettepoole ja sahtlist välja (2).

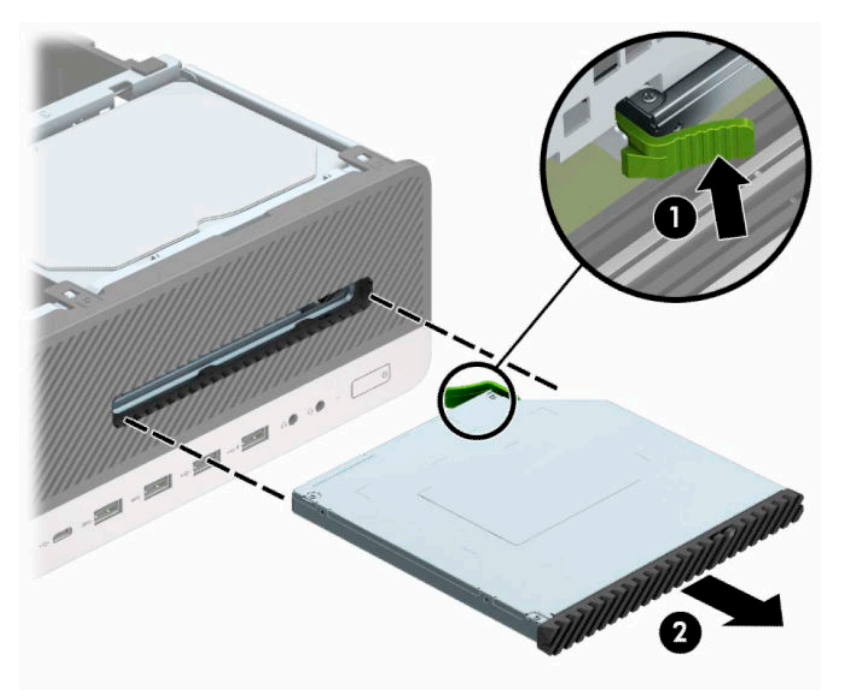

## <span id="page-29-0"></span>**Õhukese 9,5 mm optilise draivi paigaldamine**

- **1.** Arvuti ettevalmistus osadeks lahti võtmiseks. Vt [Osadeks lahti võtmise ettevalmistamine lk 4](#page-9-0).
- **2.** Kui arvuti seisab alusel, eemaldage tugialus.
- **3.** Eemaldage arvuti juurdepääsupaneel. Vt [Arvuti juurdepääsupaneeli eemaldamine lk 5.](#page-10-0)
- **4.** Kui paigaldate õhukese optilise draivi ehisplaadiga kaetud sahtlisse, eemaldage esiplaat ja seejärel ehisplaat. Lisateavet leiate jaotisest [Õhukese optilise draivi ehisplaadi eemaldamine lk 8](#page-13-0).
- **5.** Joondage vabastusriivi väike tihvt auguga draivi küljel ja vajutage riiv kindlalt draivile.

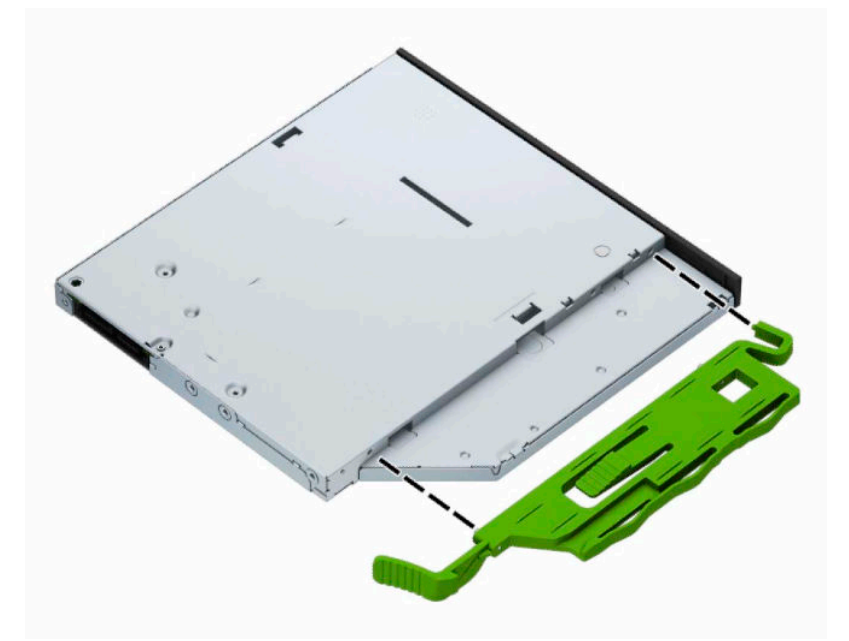

**6.** Libistage optiline draiv läbi esiplaadi lõpuni sahtlisse (1), nii et draivi tagaosas olev riiv lukustub oma kohale (2).

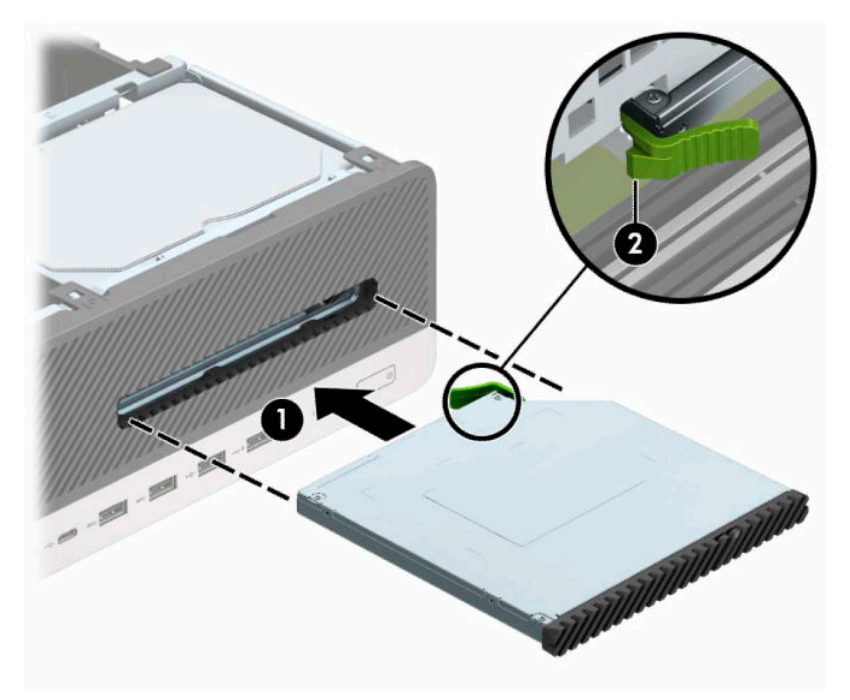

**7.** Ühendage kettaseadme tagaküljel toite- (1) ja andmesidekaabel (2).

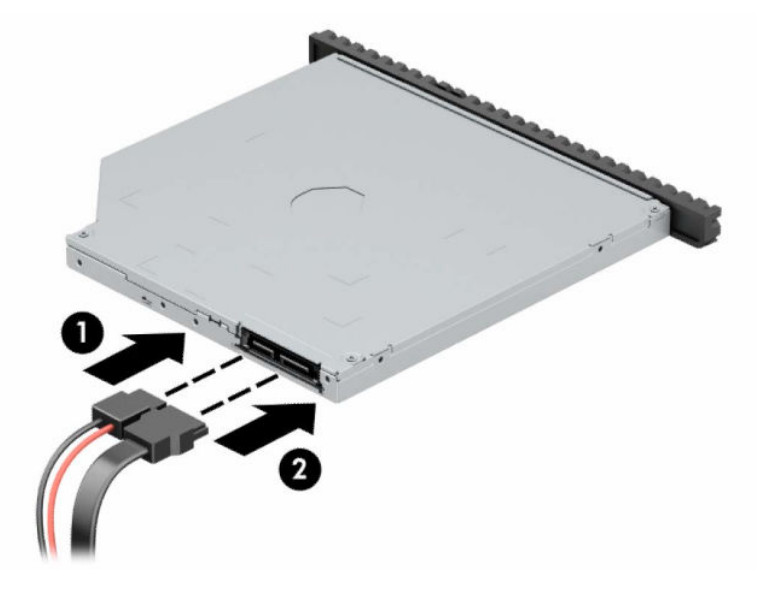

- **8.** Ühendage andmekaabli teine ots emaplaadi ühte helesinisesse SATA-ühenduspessa tähistusega SATA1 või SATA2.
- **MÄRKUS.** [Emaplaadi](#page-18-0)l asuvate kettaseadmete ühenduspesade joonise leiate jaotisest Emaplaadi [konnektorid lk 13.](#page-18-0)
- **9.** Kui esiplaat oli eemaldatud, asetage see oma kohale.
- **10.** Pange arvuti juurdepääsupaneel tagasi oma kohale.
- **11.** Kui arvuti seisis alusel, kinnitage tugialus tagasi.
- <span id="page-31-0"></span>**12.** Ühendage uuesti toitejuhe ja mis tahes välisseadmed ning lülitage arvuti sisse.
- **13.** Lukustage kõik turvaseadmed, mis pääsupaneeli eemaldamisel eraldati.

### **3,5-tollise kõvaketta eemaldamine**

**MÄRKUS.** Hoolitsege enne vana kõvaketta eemaldamist sellel asuvate andmete varundamise eest, et saaksite need uuele kõvakettale üle kanda.

Olemas on kaks 3,5-tollist kõvakettasahtlit. 3,5-tollise kõvaketta eemaldamise toiming on sama iga kettasahtli puhul.

- **1.** Arvuti ettevalmistus osadeks lahti võtmiseks. Vt [Osadeks lahti võtmise ettevalmistamine lk 4](#page-9-0).
- **2.** Kui arvuti seisab alusel, eemaldage tugialus.
- **3.** Eemaldage arvuti juurdepääsupaneel. Vt [Arvuti juurdepääsupaneeli eemaldamine lk 5.](#page-10-0)
- **4.** Lahutage toitejuhe (1) ja andmesidekaabel (2) kõvaketta tagaküljelt.

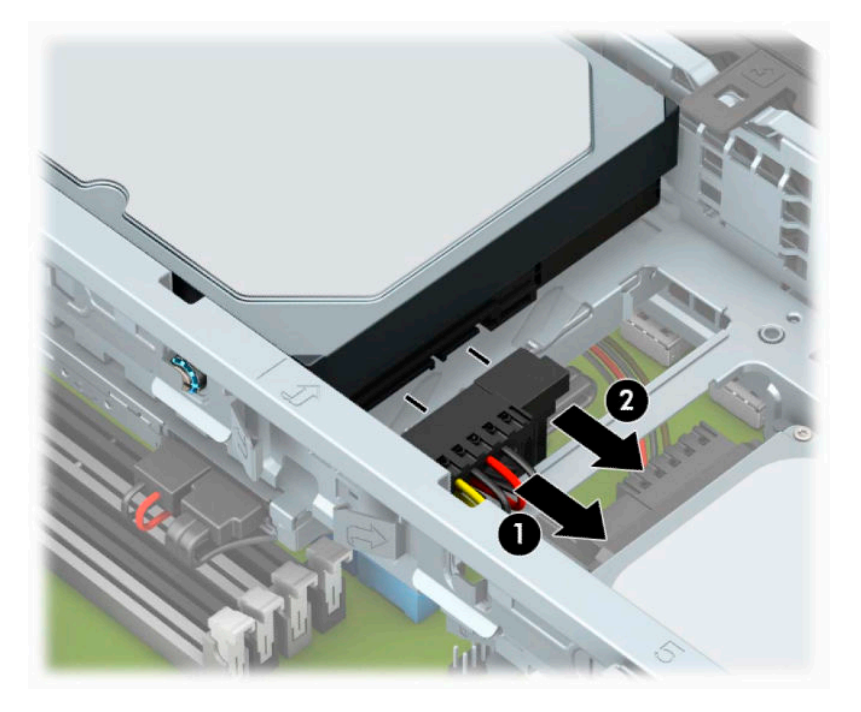

**5.** Vajutage kõvaketta tagakülje kõrval olevat vabastushooba väljapoole (1). Tõmmake vabastushooba välja ja tõstke samal ajal kettaseadme tagaosa üles (2) ja seejärel libistage kettaseadme esiosa tagasi ja tõstke see sahtlist välja (3).

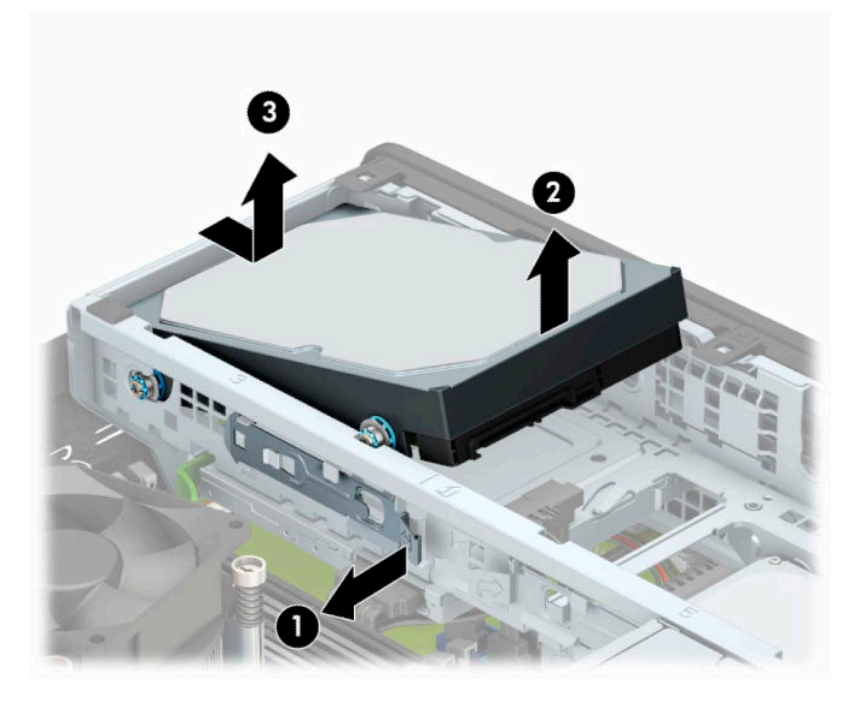

**6.** Eemaldage neli paigalduskruvi (mõlemal küljel kaks) vana kettaseadme küljest. Neid kruvisid läheb vaja uue kettaseadme paigaldamiseks.

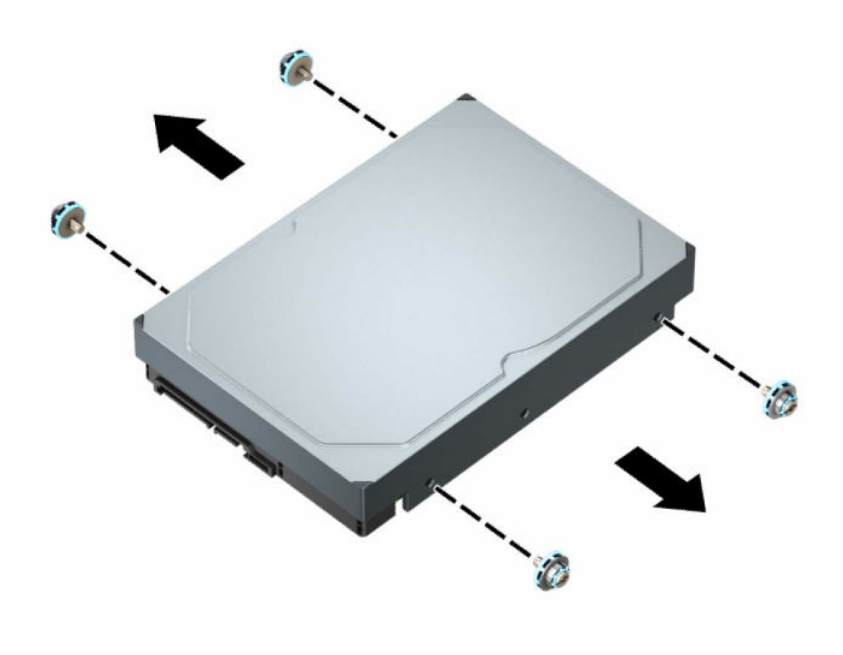

## <span id="page-33-0"></span>**3,5-tollise kõvaketta paigaldamine**

- **MÄRKUS.** Olemas on kaks 3,5-tollist kõvakettasahtlit. 3,5-tollise kõvaketta paigaldamise toiming on sama iga kettasahtli puhul.
	- **1.** Arvuti ettevalmistus osadeks lahti võtmiseks. Vt [Osadeks lahti võtmise ettevalmistamine lk 4](#page-9-0).
	- **2.** Kui arvuti seisab alusel, eemaldage tugialus.
	- **3.** Eemaldage arvuti juurdepääsupaneel. Vt [Arvuti juurdepääsupaneeli eemaldamine lk 5.](#page-10-0)
	- **4.** Paigaldage paigalduskruvid kõvaketta servadesse, kasutades standardseid hõbedasi ja siniseid 6-32 paigalduskruvisid.
		- **MÄRKUS.** 3,5-tollise kõvaketta paigaldamisel kandke paigalduskruvid vanalt kõvakettalt uuele kõvakettale.

Kui lisate teise 3,5-tollise kõvaketta, saate osta HP-lt täiendavad paigalduskruvid.

● Paigaldage neli hõbedast ja sinist 6-32 paigalduskruvi (kaks kettaseadme mõlemale küljele).

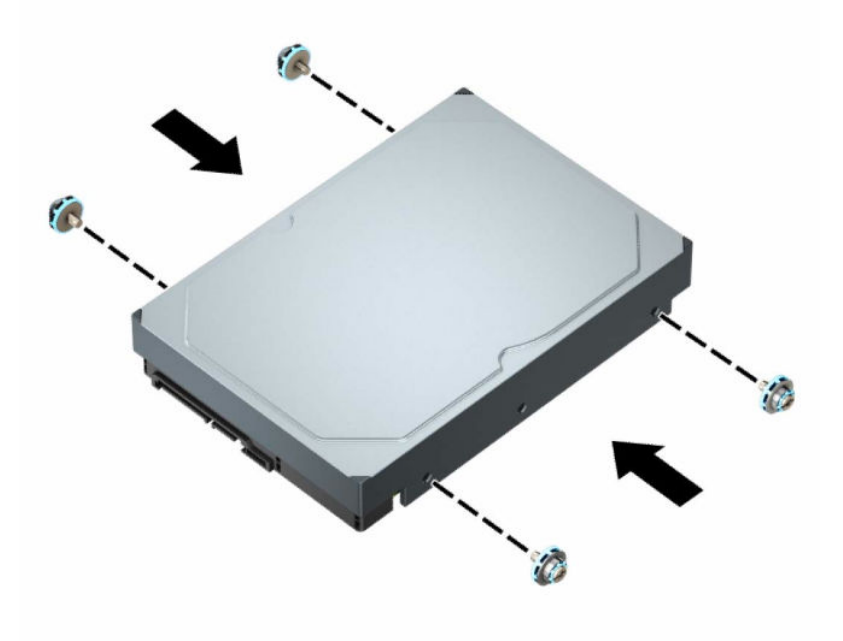

- 2,5-tollise kõvaketta saate paigaldada ka 3,5-tollise draivi sahtlisse, kasutades selleks sarnaselt allpool näidatud kohandusklambreid.
	- Libistage 2,5-tolline kettaseade 3,5-tollisesse adapteriklambrisse.

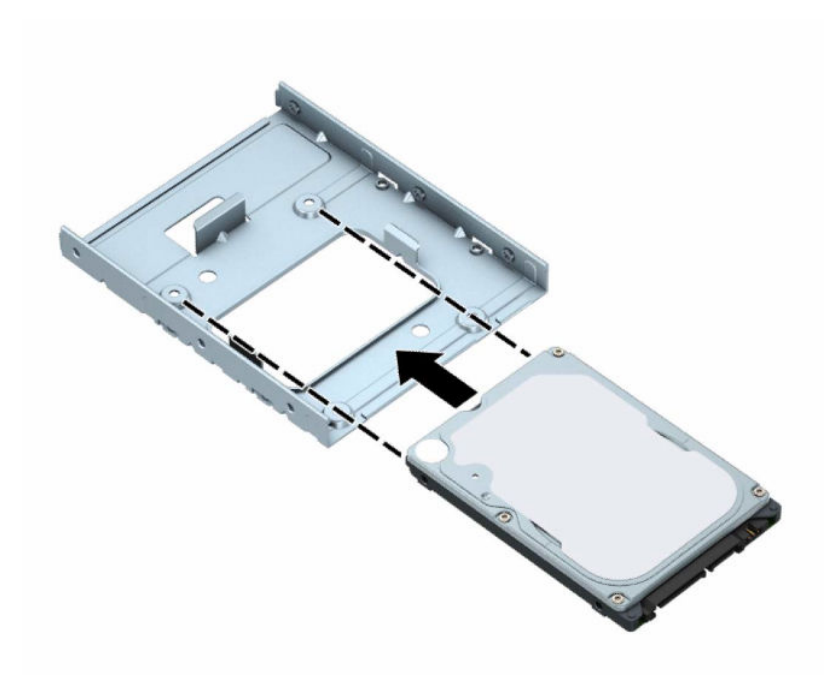

– Kinnitage kettaseade sahtli adapteriklambri külge, paigaldades neli musta M3 adapteriklambri kruvi läbi klambri alaosa kettaseadmesse.

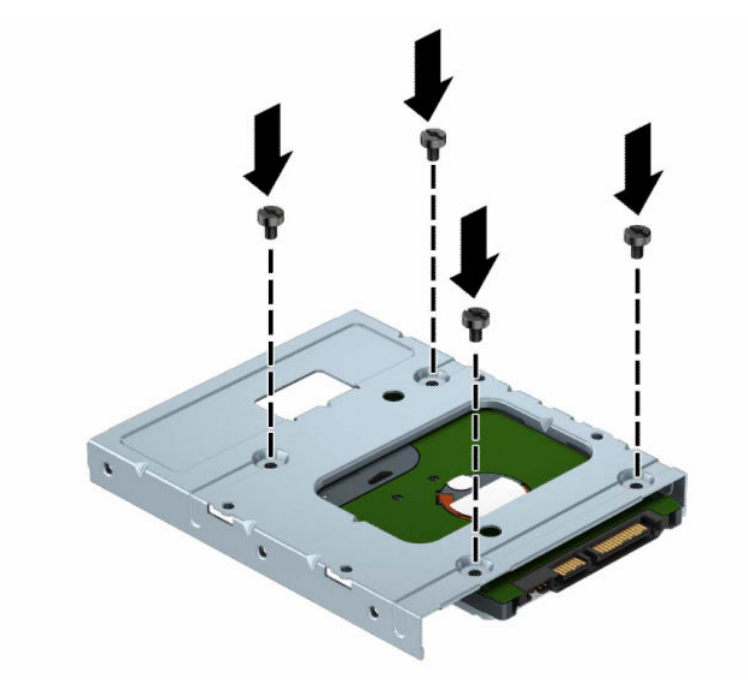

– Paigaldage neli hõbedast ja sinist 6-32 paigalduskruvi adapteriklambrisse (kaks klambri mõlemale küljele).

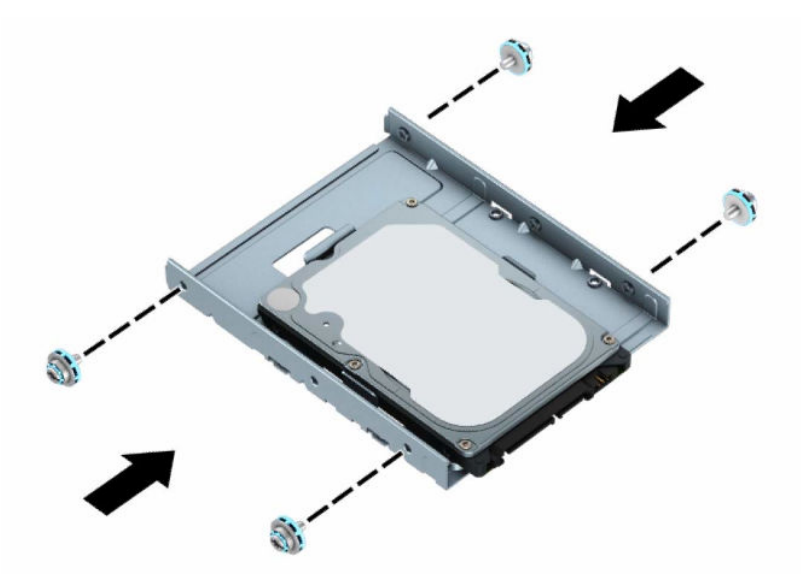

**5.** Joondage kõvaketta esiküljel olevad paigalduskruvid kettariiulis olevate avadega ning vajutage kettaseadme esiosa alla ja edasi sahtlisse (1). Seejärel vajutage kettaseadme tagaosa alla kettasahtlisse (2), et see oma kohale lukustada.

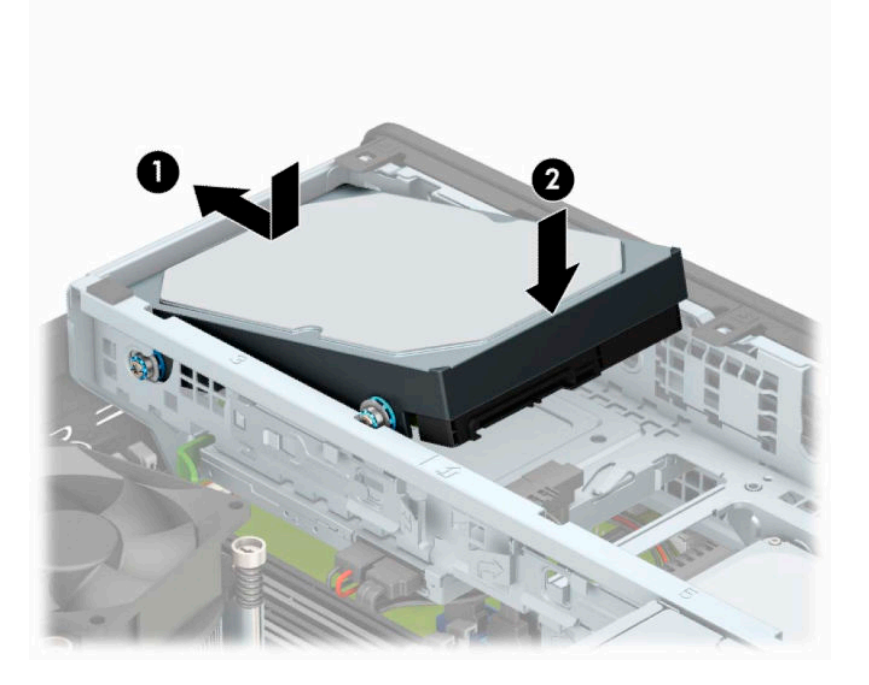

- **6.** Ühendage toitejuhe (1) ja andmesidekaabel (2) kõvaketta tagaküljele.
- **MÄRKUS.** Kui 3,5-tolline kõvaketas on põhiketas, ühendage andmekaabli teine ots emaplaadi tumesinisesse SATA-ühenduspessa tähistusega SATA0. Kui tegemist on lisakõvakettaga, ühendage andmesidekaabli teine ots emaplaadi ühte helesinisesse SATA-ühenduspessa.

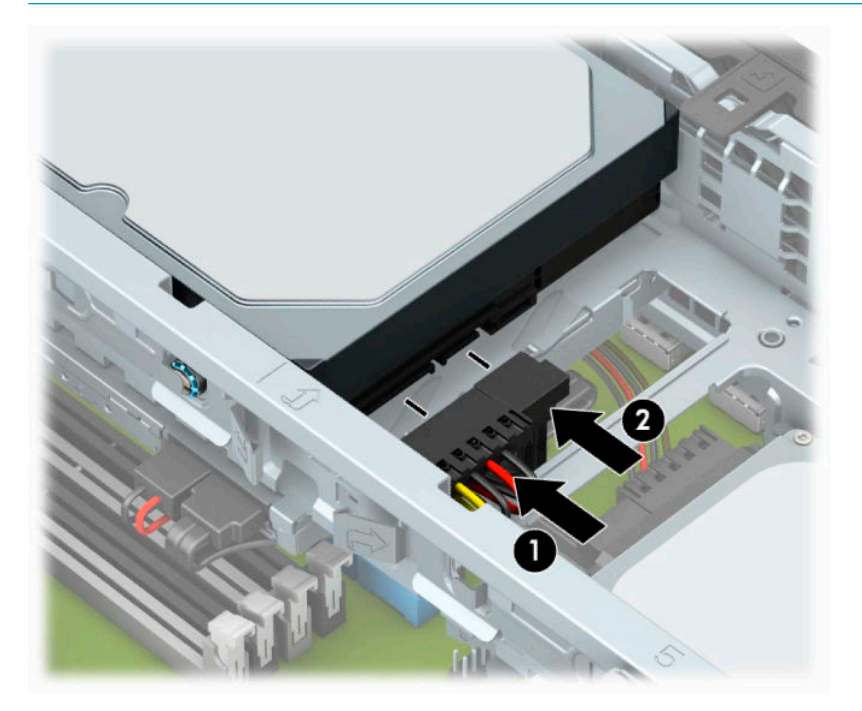

- **7.** Pange arvuti juurdepääsupaneel tagasi oma kohale.
- **8.** Kui arvuti seisis alusel, kinnitage tugialus tagasi.
- **9.** Ühendage uuesti toitejuhe ja mis tahes välisseadmed ning lülitage arvuti sisse.
- **10.** Lukustage kõik turvaseadmed, mis pääsupaneeli eemaldamisel eraldati.

## <span id="page-37-0"></span>**2,5-tollise kõvaketta eemaldamine**

- **1.** Arvuti ettevalmistus osadeks lahti võtmiseks. Vt [Osadeks lahti võtmise ettevalmistamine lk 4](#page-9-0).
- **2.** Kui arvuti seisab alusel, eemaldage tugialus.
- **3.** Eemaldage arvuti juurdepääsupaneel. Vt [Arvuti juurdepääsupaneeli eemaldamine lk 5.](#page-10-0)
- **4.** Eemaldage esikate.
- **5.** Pöörake kettaseadme korpus püstisesse asendisse.

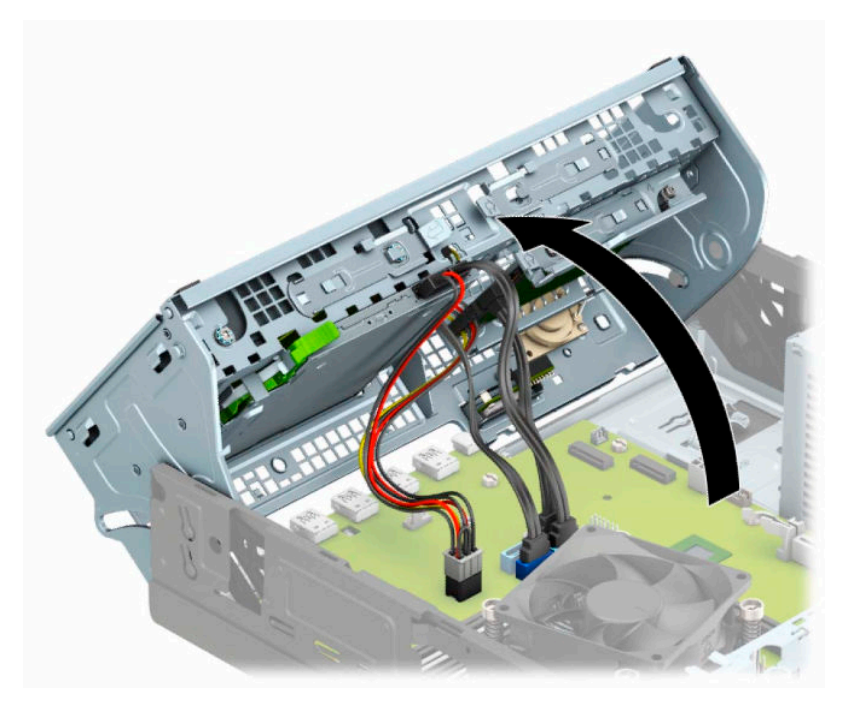

**6.** Lahutage toitejuhe (1) ja andmesidekaabel (2) kõvaketta tagaküljelt.

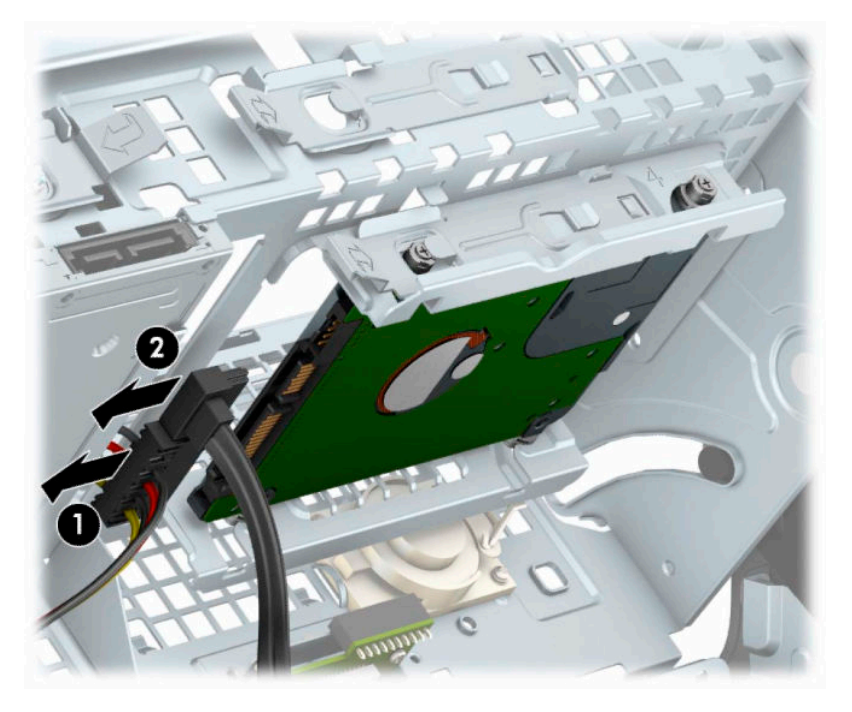

**7.** Tõmmake draivi tagaküljel olevat vabastushooba väljapoole (1). Seejärel libistage draivi tagasi, kuni see peatub, ja seejärel tõmmake see alla ja draivisahtlist välja (2).

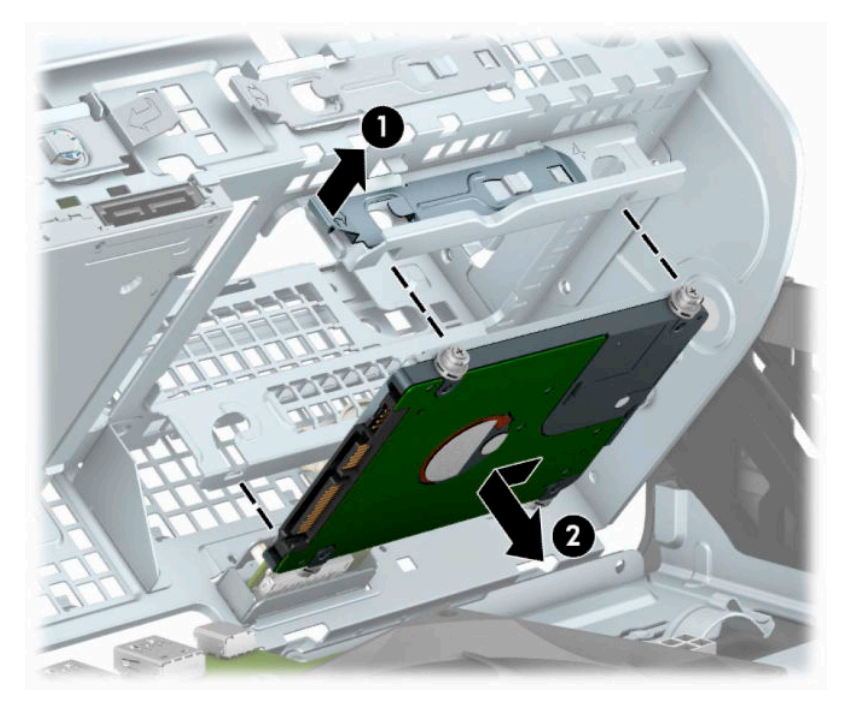

8. Uue kõvaketta paigaldamisel vt [2,5-tollise kõvaketta paigaldamine lk 34](#page-39-0). Kui te ei paigalda uut kettaseadet, keerake kettariiul alla ja paigaldage uuesti esiplaat ning juurdepääsupaneel.

## <span id="page-39-0"></span>**2,5-tollise kõvaketta paigaldamine**

- **1.** Arvuti ettevalmistus osadeks lahti võtmiseks. Vt [Osadeks lahti võtmise ettevalmistamine lk 4](#page-9-0).
- **2.** Kui arvuti seisab alusel, eemaldage tugialus.
- **3.** Eemaldage arvuti juurdepääsupaneel. Vt [Arvuti juurdepääsupaneeli eemaldamine lk 5.](#page-10-0)
- **4.** Eemaldage esikate.
- **5.** Paigaldage neli musta ja sinist M3 paigalduskruvi (kaks draivi mõlemale küljele).

**WARKUS.** M3 meeterkeermega paigalduskruvid saab osta HP-lt.

Kui vahetate kettaseadet, kruvige neli paigalduskruvi vana kettaseadme küljest uue külge.

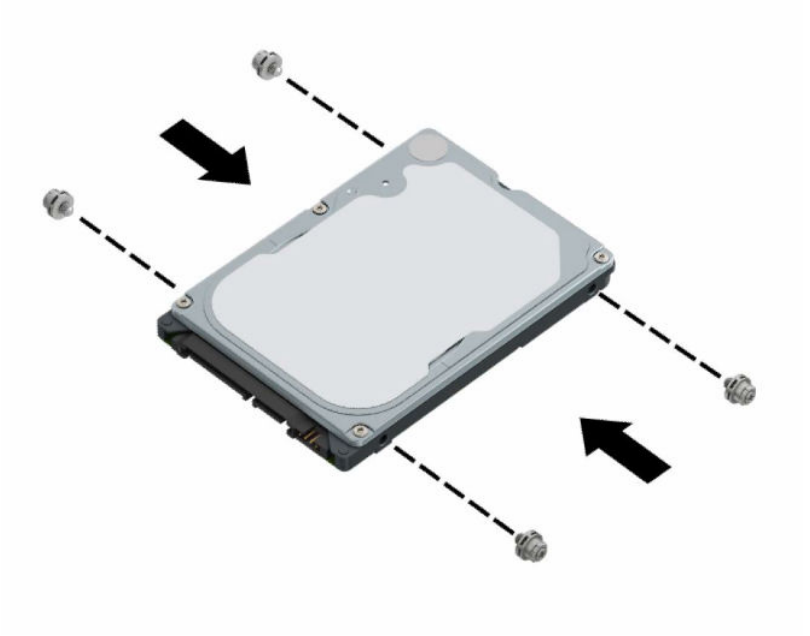

**6.** Pöörake kettaseadme korpus püstisesse asendisse.

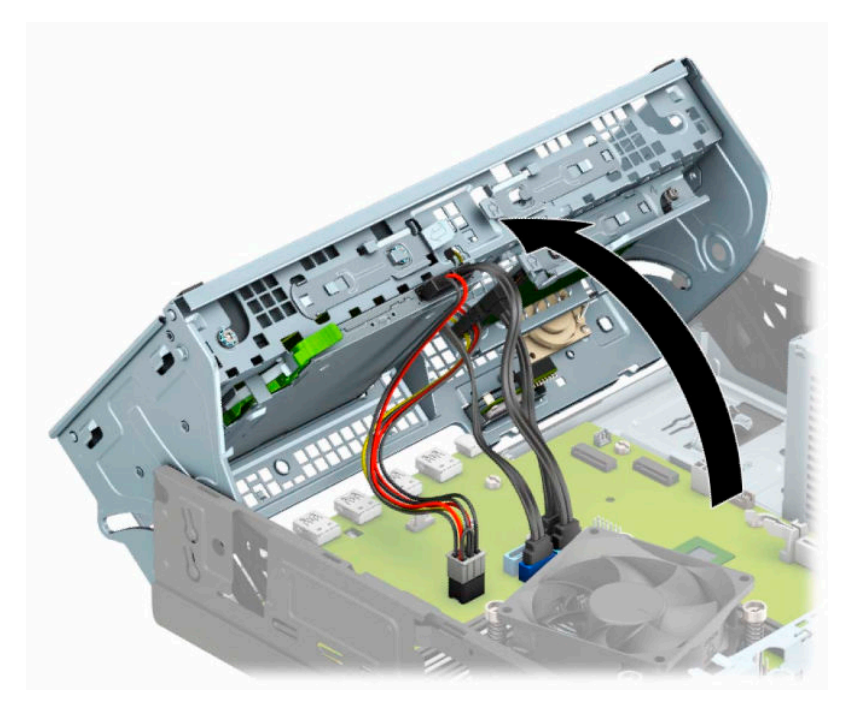

**7.** Joondage draivi paigalduskruvid draivi sahtli külgedel olevate J-kujuliste piludega. Vajutage draiv draivisahtlisse ning seejärel libistage seda edasi, kuni see lukustub oma kohale.

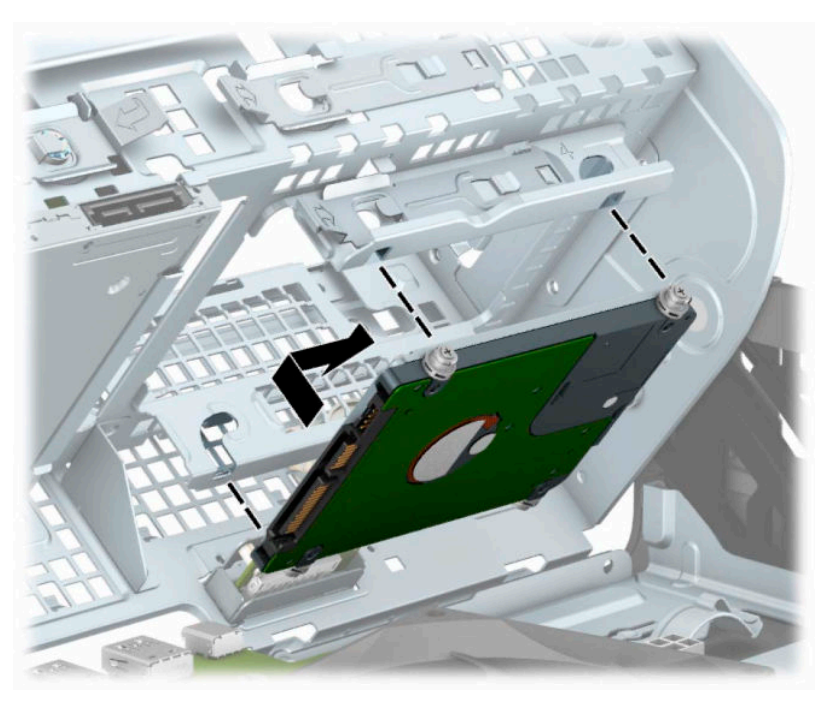

- **8.** Ühendage toitejuhe (1) ja andmesidekaabel (2) kõvaketta tagaküljele.
	- <sup>28</sup> MÄRKUS. Kui 2,5-tolline kõvaketas on põhiketas, ühendage andmekaabli teine ots emaplaadi tumesinisesse SATA-ühenduspessa tähistusega SATA0. Kui tegemist on lisakõvakettaga, ühendage andmesidekaabli teine ots emaplaadi ühte helesinisesse SATA-ühenduspessa.

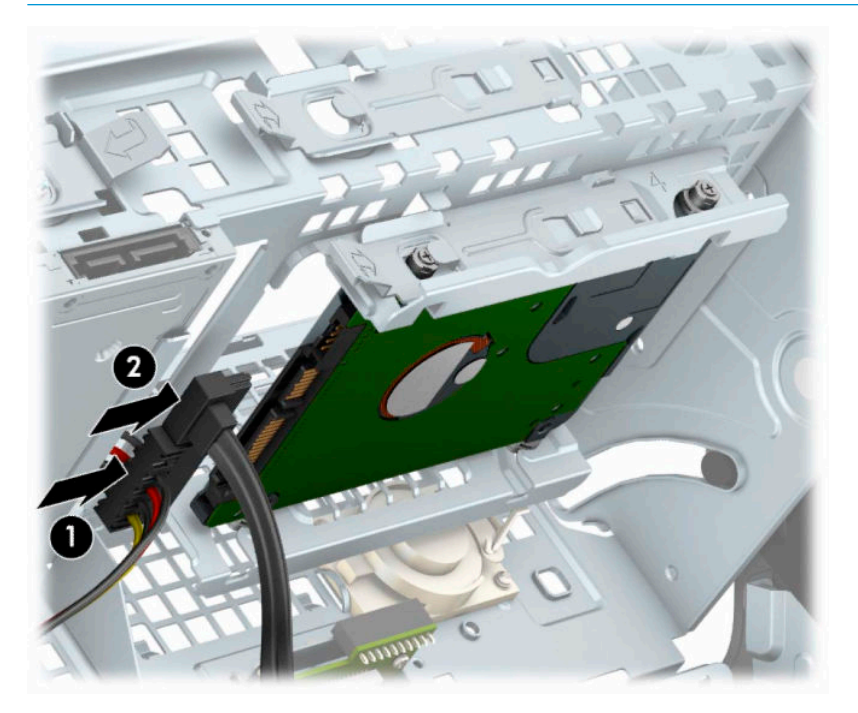

- **9.** Pöörake kettaseadme korpus tagasi normaalasendisse.
	- **MB!** Olge ettevaatlik, et te kettaseadme korpuse pööramise ajal ei pigistaks ühtki kaablit ega juhet.

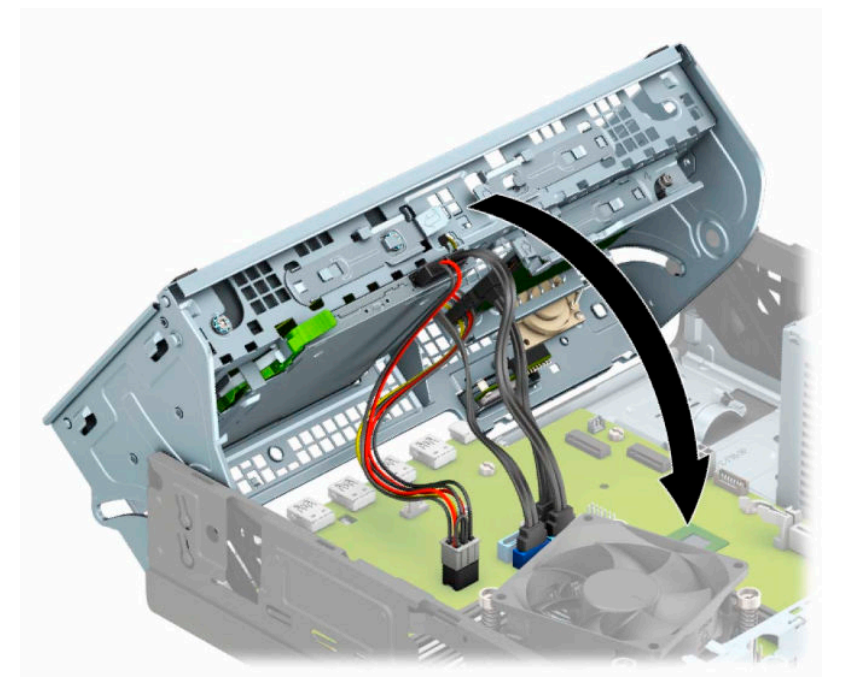

**10.** Pange esikate tagasi.

- <span id="page-42-0"></span>**11.** Pange arvuti juurdepääsupaneel tagasi oma kohale.
- **12.** Kui arvuti seisis alusel, kinnitage tugialus tagasi.
- **13.** Ühendage uuesti toitejuhe ja mis tahes välisseadmed ning lülitage arvuti sisse.
- **14.** Lukustage kõik turvaseadmed, mis pääsupaneeli eemaldamisel eraldati.

### **M.2 SSD-mälukaardi eemaldamine ja paigaldamine**

**MÄRKUS.** Emaplaadil on kaks M.2 SSD pesa. Arvuti toetab 2230 ja 2280 M.2 SSD-kaarte.

- **1.** Arvuti ettevalmistus osadeks lahti võtmiseks. Vt [Osadeks lahti võtmise ettevalmistamine lk 4](#page-9-0).
- **2.** Kui arvuti seisab alusel, eemaldage tugialus.
- **3.** Eemaldage arvuti juurdepääsupaneel. Vt [Arvuti juurdepääsupaneeli eemaldamine lk 5.](#page-10-0)
- **4.** Eemaldage esikate.
- **5.** Pöörake kettaseadme korpus püstisesse asendisse.

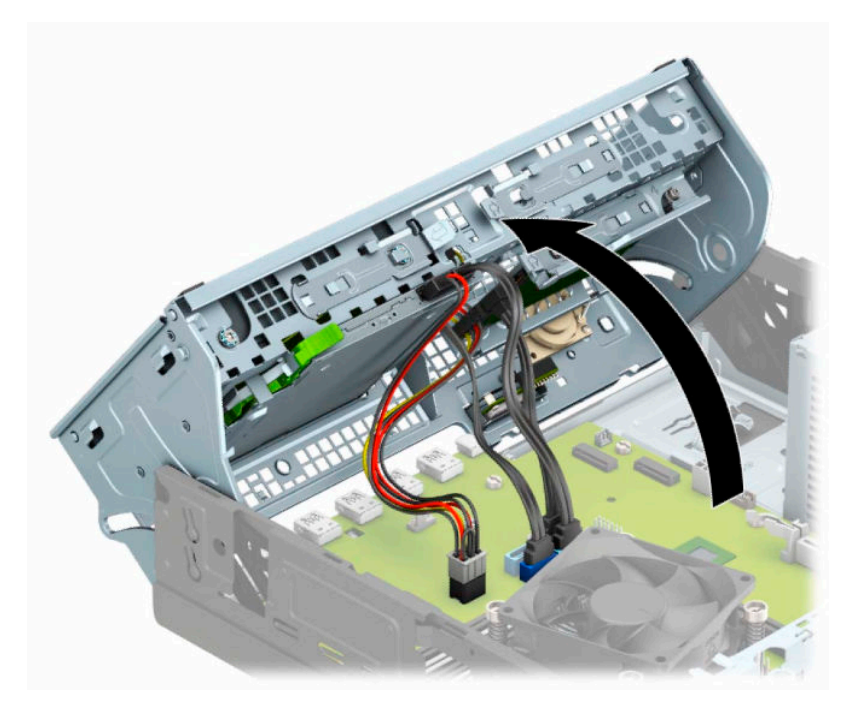

**6.** M.2 SSD-kaardi eemaldamiseks eemaldage kruvi, mis hoiab kaarti paigal (1), tõstke kaardi ots üles (2) ja seejärel libistage kaart emaplaadi konnektorist välja (3).

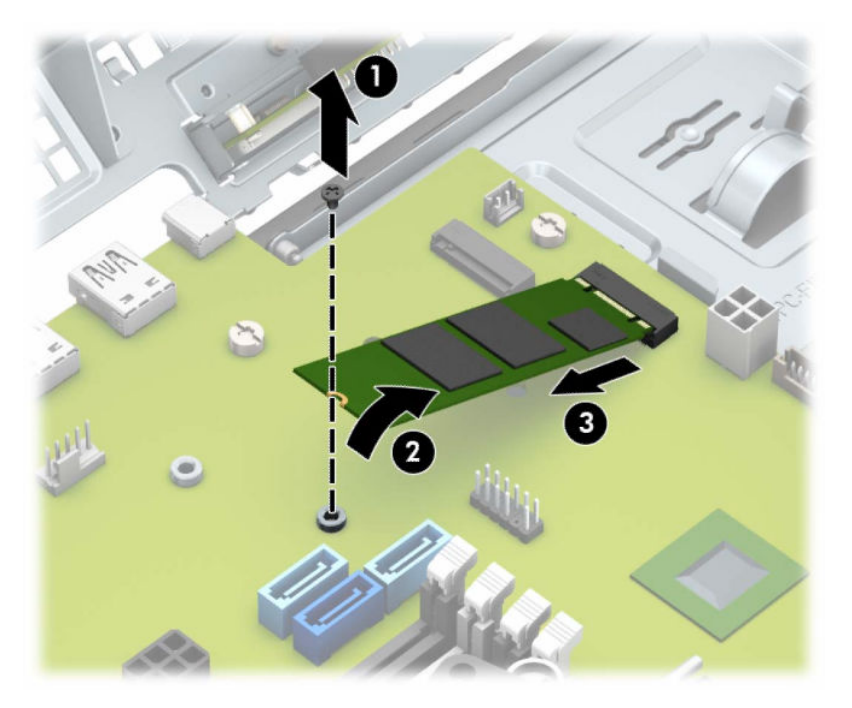

**7.** M.2 SSD-kaardi paigaldamiseks libistage kaardi viigud emaplaadi konnektorisse, hoides kaarti samal ajal umbes 30° nurga all (1). Vajutage kaardi teine ots alla (2) ja seejärel kinnitage kaart kruviga (3).

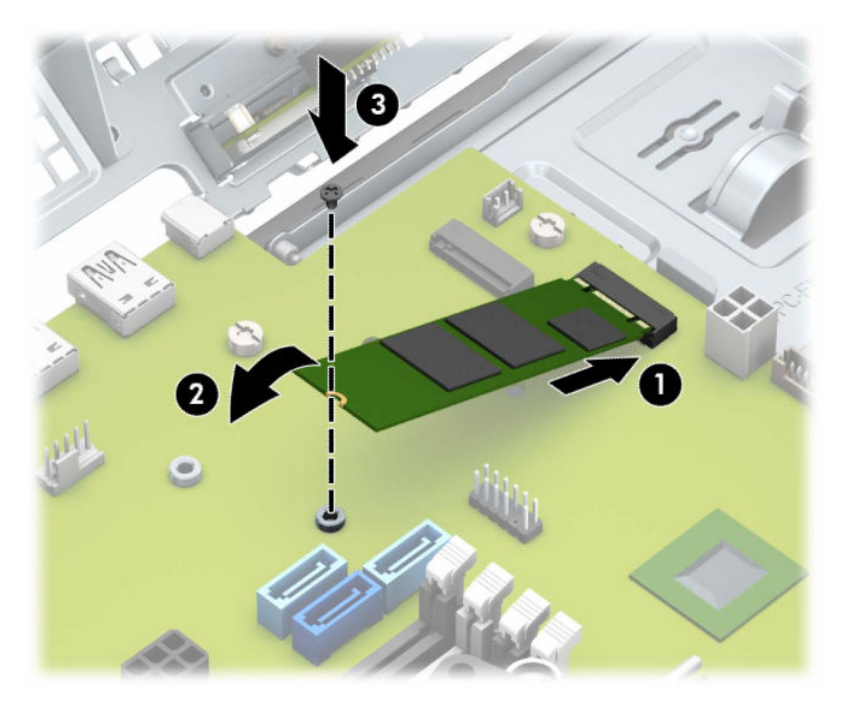

- **8.** Pöörake kettaseadme korpus tagasi normaalasendisse.
- **NB!** Olge ettevaatlik, et te kettaseadme korpuse pööramise ajal ei pigistaks ühtki kaablit ega juhet.

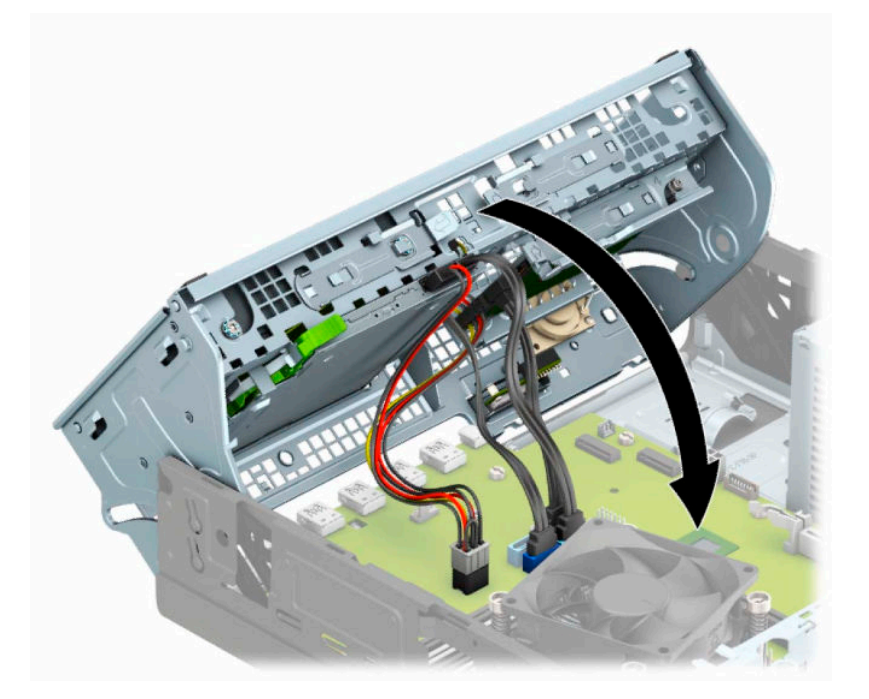

- **9.** Pange esikate tagasi.
- **10.** Pange arvuti juurdepääsupaneel tagasi oma kohale.
- **11.** Kui arvuti seisis alusel, kinnitage tugialus tagasi.
- **12.** Ühendage uuesti toitejuhe ja mis tahes välisseadmed ning lülitage arvuti sisse.
- **13.** Lukustage kõik turvaseadmed, mis pääsupaneeli eemaldamisel eraldati.

# <span id="page-45-0"></span>**Turvaluku paigaldamine**

Arvuti kaitseks saate kasutada allpool ja järgmistel lehekülgedel kujutatud turvalukke.

### **Kaabellukk**

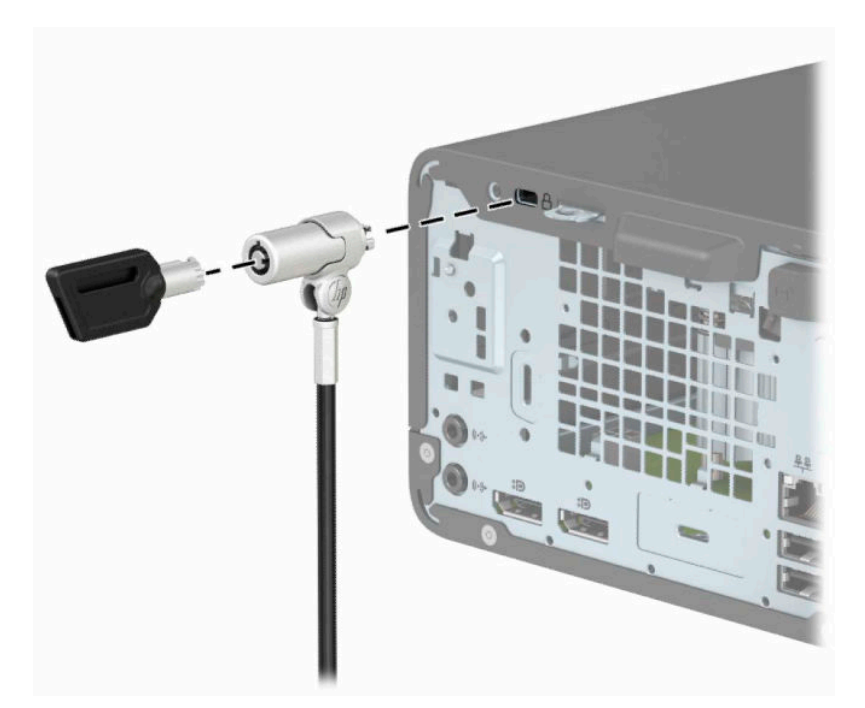

## **Tabalukk**

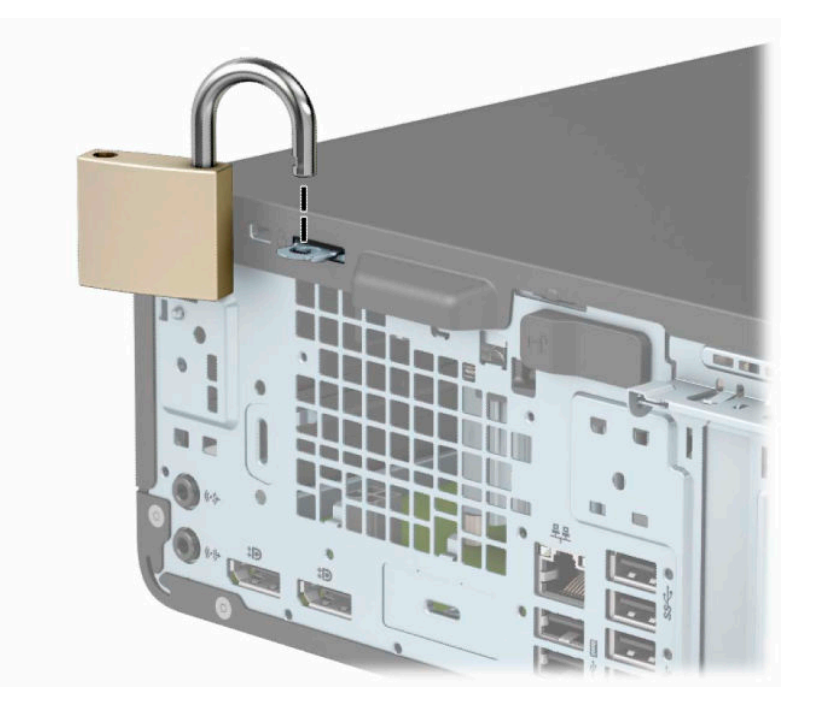

### <span id="page-46-0"></span>**HP äriarvutite turvalukk V2**

HP PC Security Lock V2 on mõeldud kõigi seadmete tööjaama külge kinnitamiseks.

**1.** Kinnitage turvakaabli kinnitus töölauale, kasutades selleks sobivaid kruvisid (kruvid ei ole komplektis) (1) ja seejärel kinnitage kate kaabli kinnituse alusele (2).

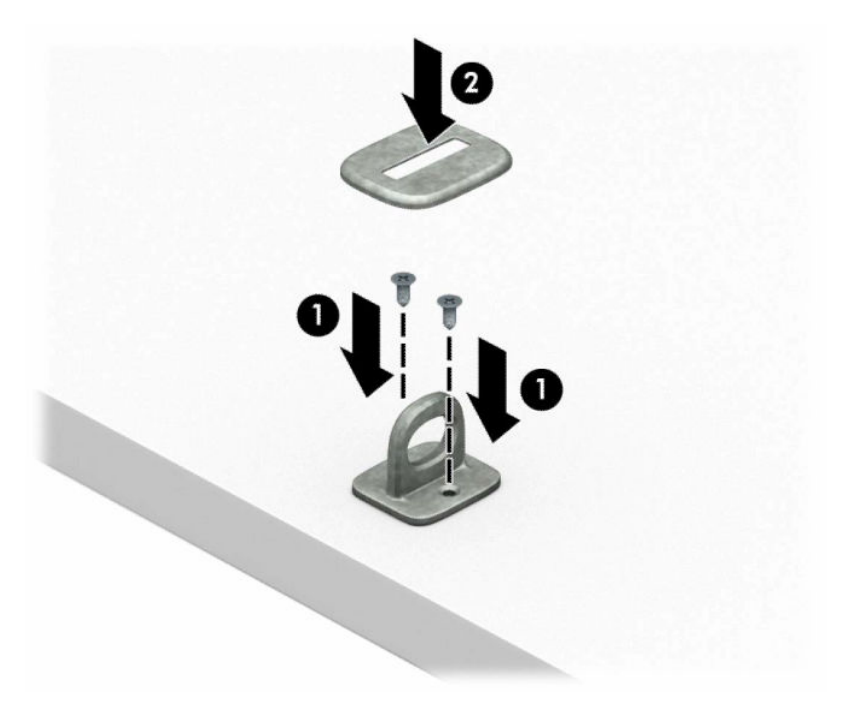

**2.** Silmustage turvakaabel kindlalt kinnitatud eseme ümber.

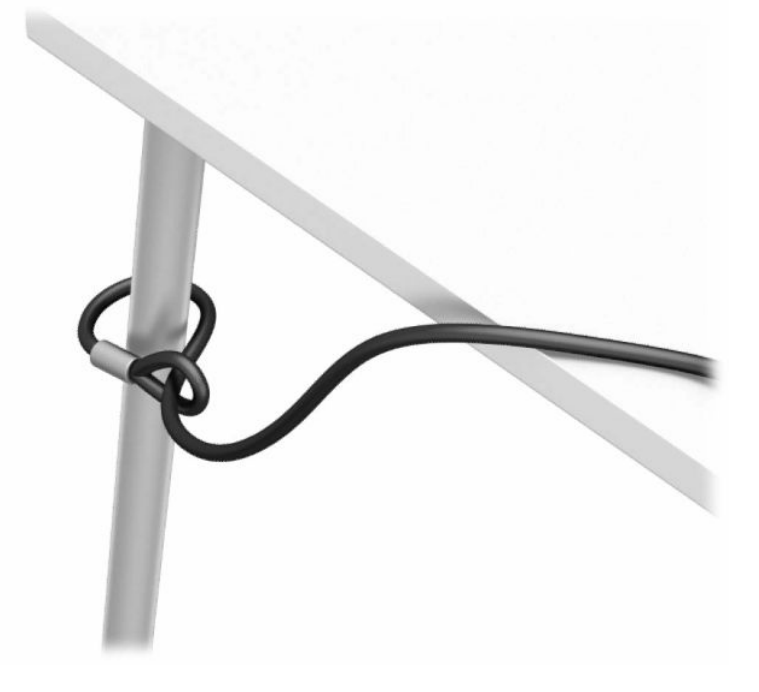

**3.** Libistage turvakaabel läbi turvakaabli kinnituse.

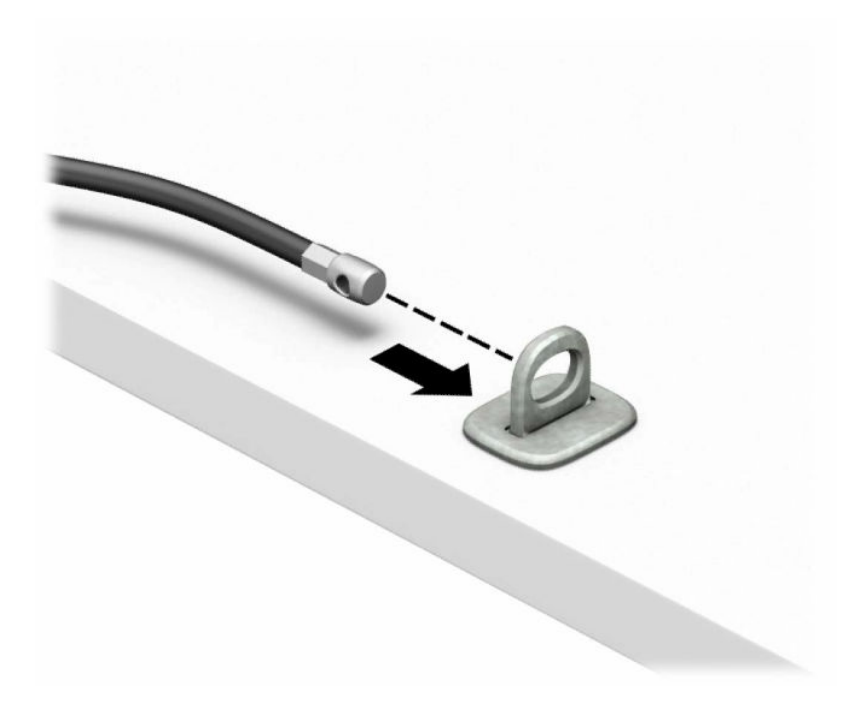

**4.** Tõmmake monitoriluku kaks kääripoolt laiali ja pange lukk monitori tagaosas asuvasse kaitsepessa (1), sulgege kääripooled luku fikseerimiseks (2) ja libistage siis kaabli juhik läbi monitoriluku keskosa (3).

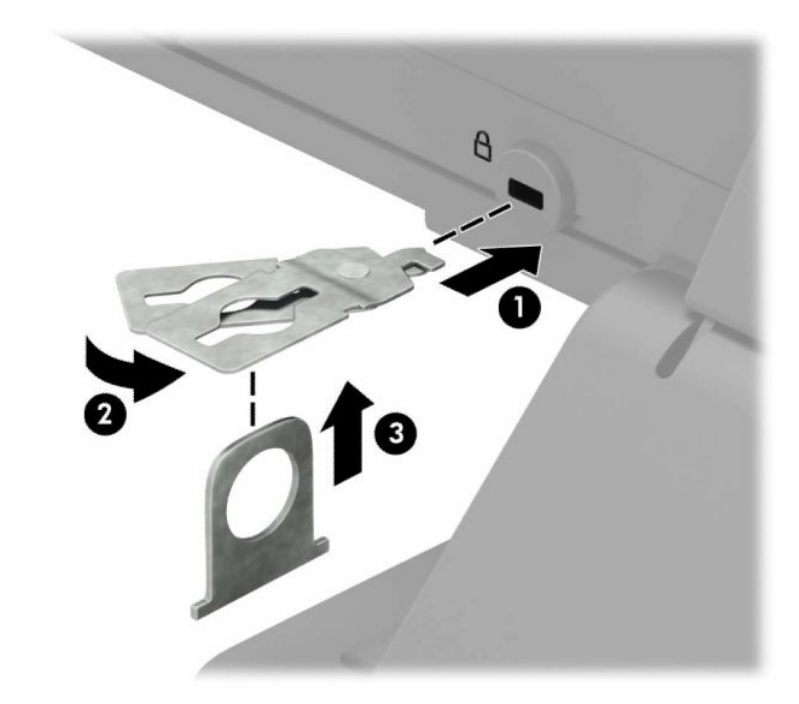

**5.** Lükake turvakaabel läbi monitori külge paigaldatud turvakaabli juhiku.

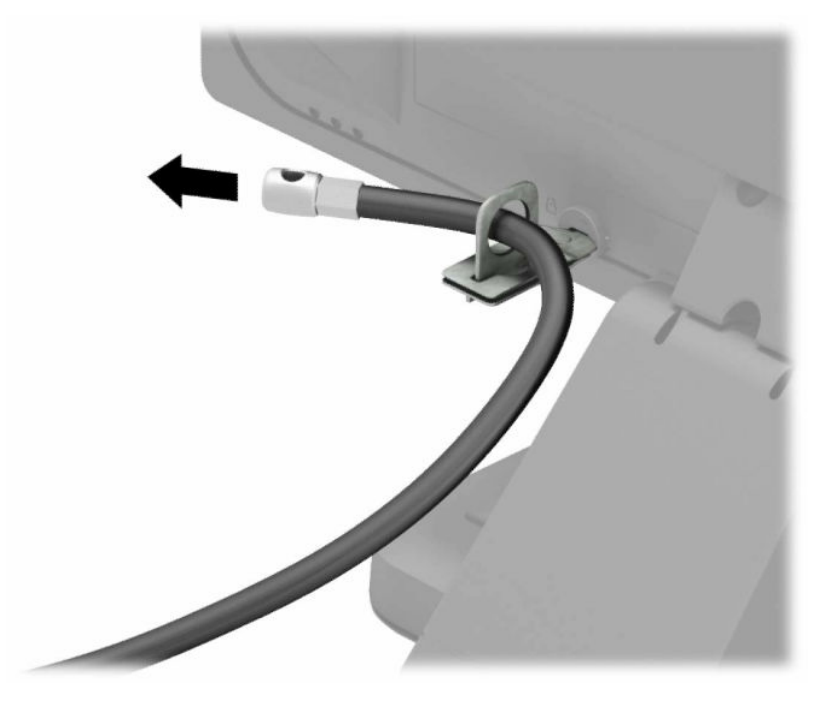

**6.** Kinnitage tarvikukaabli kinniti tööpinna külge, kasutades oma keskkonna jaoks sobivat kruvi (kruvi pole kaasas) (1), ja seejärel paigutage tarvikukaablid kinniti aluse külge (2).

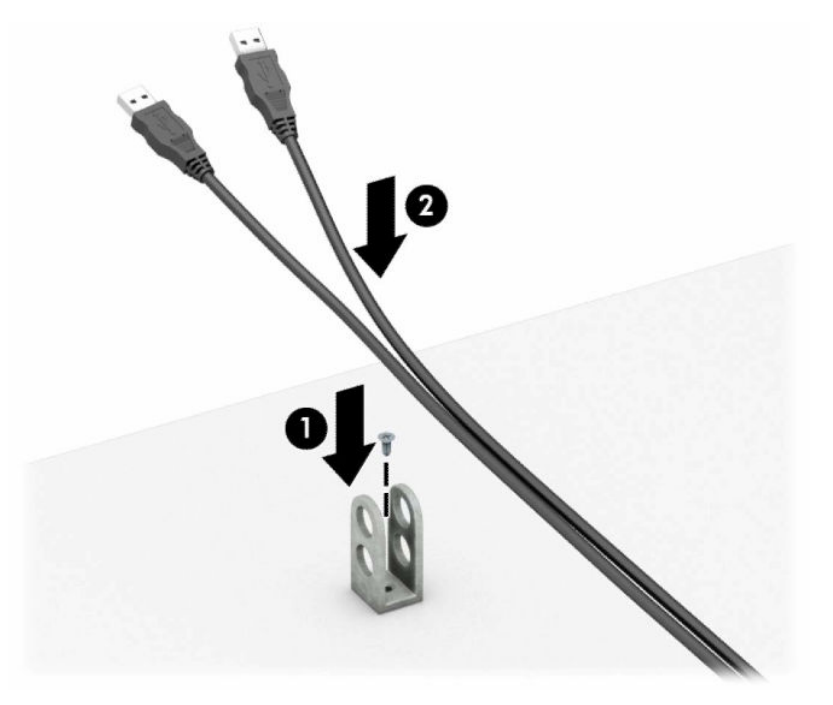

**7.** Libistage turvakaabel läbi tarvikukaabli kinnituse aukude.

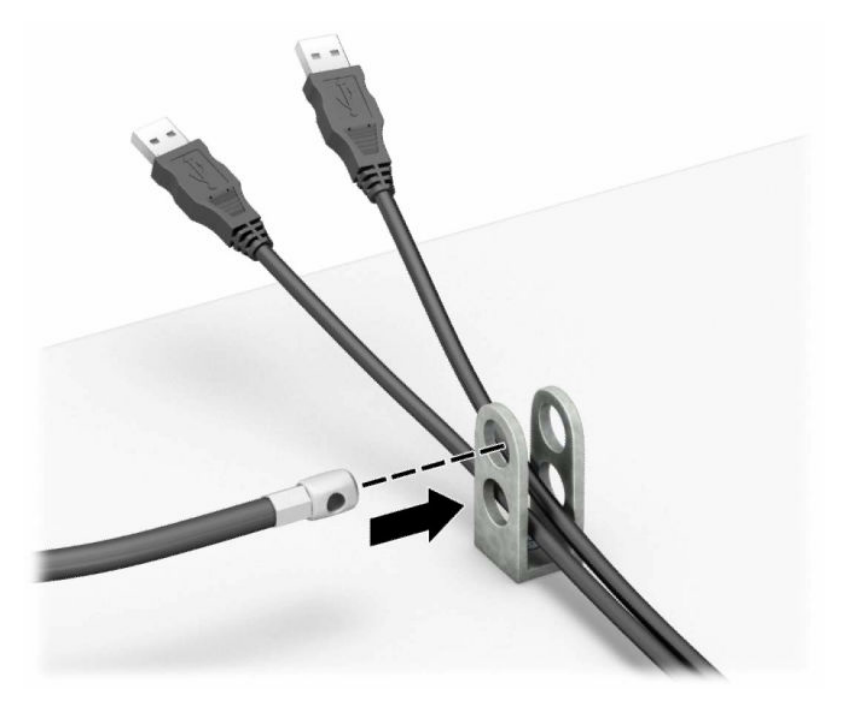

**8.** Komplektis oleva kinnituskruviga kruvige lukk arvuti korpuse külge.

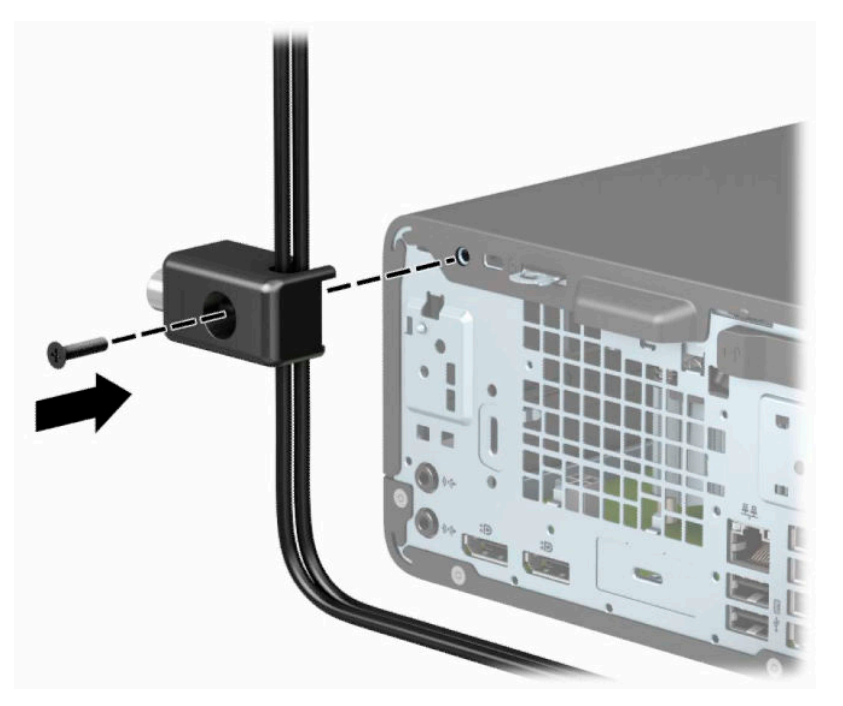

**9.** Sisestage turvakaabli pistikuga ots lukku (1) ja lükake nupp luku sulgemiseks sisse (2). Luku vabastamiseks kasutage kaasasolevat võtit.

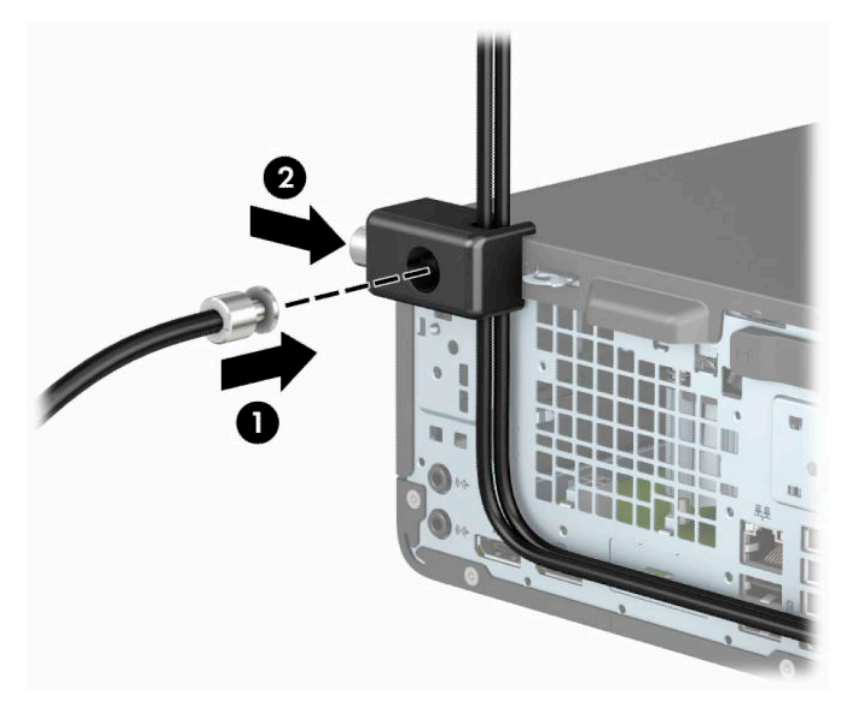

**10.** Kui olete sammud läbinud, on kõik teie tööjaama juurde kuuluvad seadmed turvaliselt kinnitatud.

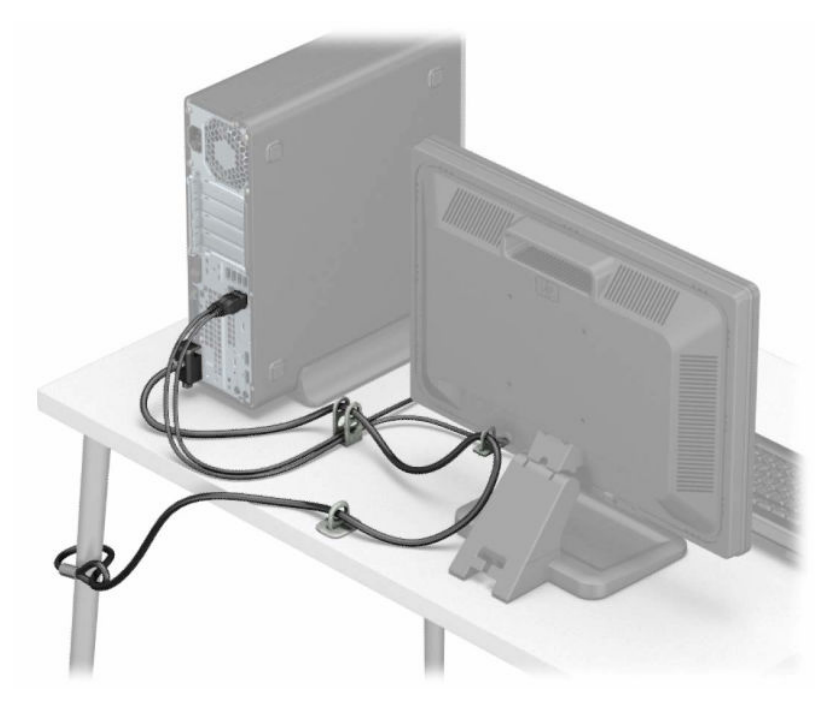

# <span id="page-51-0"></span>**A Patarei vahetamine**

Arvutisse paigaldatud patarei tagab reaalajakella toite. Patarei asendamisel kasutage algselt arvutisse paigaldatud patareiga samaväärset patareid. Arvutisse on paigaldatud 3-voldise tööpingega liitiumnööppatarei.

**HOIATUS!** Arvutisse on paigaldatud sisemine liitiummangaandioksiidpatarei. Kui patareiga valesti ümber käia, võib see süttida ja tekitada põletusi. Vigastusohu vähendamiseks tehke järgmist.

Ärge üritage patareid laadida!

Vältige kokkupuudet temperatuuriga, mis on kõrgem kui 60 °C (140 °F).

Ärge demonteerige, muljuge ega torkige patareid, ärge lühistage selle ühendusklemme ega visake patareid vette või tulle.

Vahetage vana patarei välja ainult selle toote jaoks mõeldud HP varupatarei vastu.

**NB!** Enne patarei vahetamist varundage kindlasti arvuti CMOS-sätted. Patarei eemaldamisel või vahetamisel CMOS-sätted kustutatakse.

Staatiline elekter võib kahjustada arvuti elektroonikakomponente või lisaseadmeid. Seepärast maandage alati enne nende toimingute alustamist endasse kogunenud staatiline elekter, puudutades korraks mõnda maandatud metalleset.

**MÄRKUS.** Liitiumpatarei kasutusea pikendamiseks ühendage arvuti vahelduvvooluvõrgu pistikupesaga. Patareilt töötab süsteem ainult siis, kui arvuti toitekaabel on lahutatud.

HP soovitab oma klientidel anda kasutatud elektroonilise riistvara, HP originaalprindikassetid ja akud jäätmekäitlusse. Lisateavet jäätmekäitluse kohta leiate aadressilt [http://www.hp.com/recycle.](http://www.hp.com/recycle)

- **1.** Arvuti ettevalmistus osadeks lahti võtmiseks. Vt [Osadeks lahti võtmise ettevalmistamine lk 4](#page-9-0).
- **2.** Kui arvuti seisab alusel, eemaldage tugialus.
- **3.** Eemaldage arvuti juurdepääsupaneel. Vt [Arvuti juurdepääsupaneeli eemaldamine lk 5.](#page-10-0)
- **4.** Leidke emaplaadilt patarei ja selle hoidik.
- **MÄRKUS.** Patareile juurdepääsu lihtsustamiseks võib mõne mudeli puhul osutuda vajalikuks mõne sisemise komponendi eemaldamine.
- **5.** Järgige patarei vahetamisel patareihoidiku tüübile vastavaid juhiseid.

**Tüüp 1**

**a.** Tõstke patarei hoidikust välja.

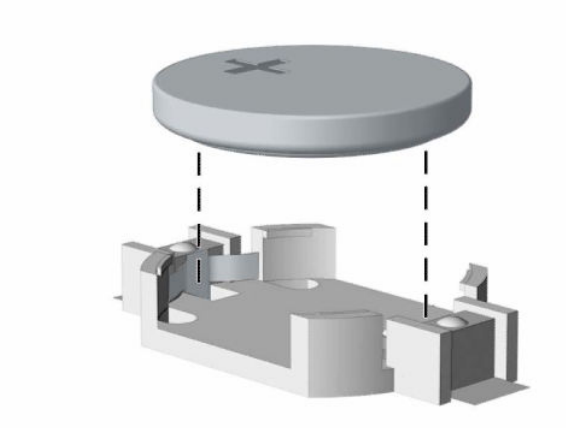

**b.** Libistage asendusaku õigesse kohta, nii et positiivne pool jääb üles. Akuhoidik kinnitab aku automaatselt õigesse asendisse.

### **Tüüp 2**

**a.** Patarei eemaldamiseks hoidikust suruge üle patarei serva ulatuv metallklamber eemale (1). Kui patarei pesast välja hüppab, tõstke patarei hoidikust välja (2).

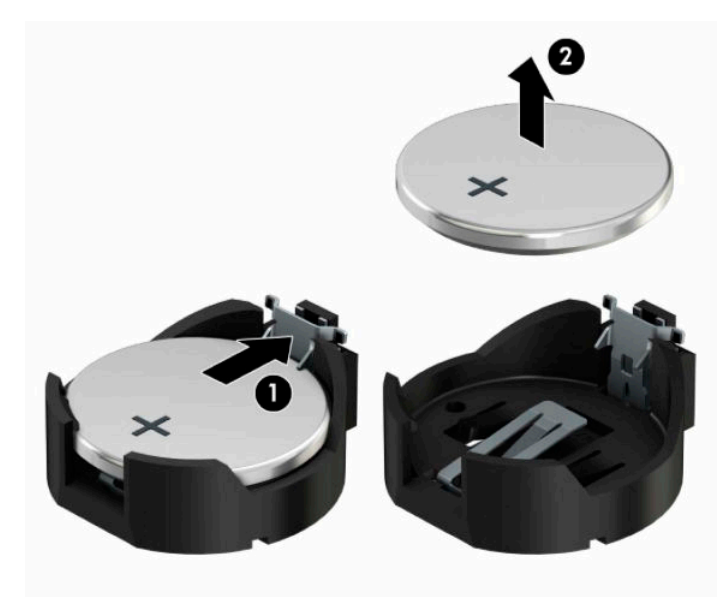

**b.** Uue patarei paigaldamiseks asetage selle üks serv hoidiku serva alla, plussklemm ülalpool (1). Suruge patarei vastasserva alla, kuni kinnitusklamber liigub üle patarei serva (2).

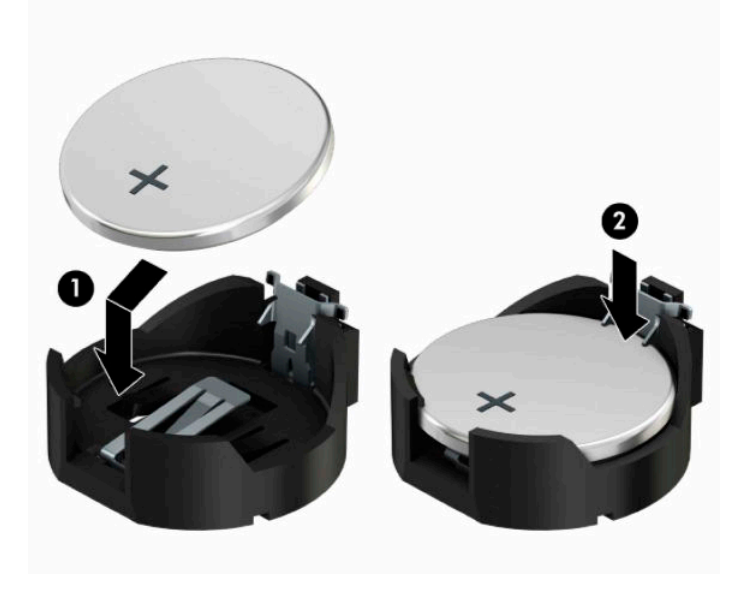

#### **Tüüp 3**

**a.** Tõmmake akut paigal hoidvat klambrit tagasi (1) ja eemaldage aku (2).

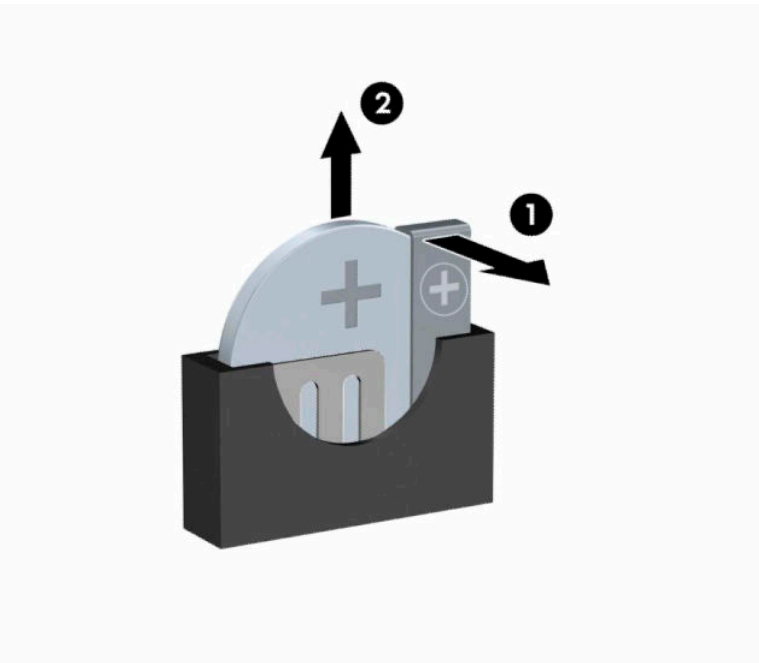

- **b.** Asetage uus patarei ja patareid hoidev klamber kohale.
- **WARKUS.** Pärast patarei kohalepanekut tehke veel järgmist.
- **6.** Pange arvuti juurdepääsupaneel tagasi oma kohale.
- **7.** Kui arvuti seisis alusel, kinnitage tugialus tagasi.
- **8.** Ühendage uuesti toitejuhe ja mis tahes välisseadmed ning lülitage arvuti sisse.
- **9.** Lähtestage häälestusutiliidi Computer Setup (Arvuti häälestus) abil kuupäev, kellaaeg, paroolid ja süsteemi erisätted.
- **10.** Lukustage kõik turvaseadmed, mis arvuti külgpaneeli eemaldamisel vabastati.

# <span id="page-55-0"></span>**B Elektrostaatiline lahendus**

Elektrostaatiline lahendus tähendab staatilise elektri laengu vabanemist kahe objekti kokkupuutel (nt kui kõnnite üle vaiba ja puudutate metallist käepidet).

Elektrostaatiline lahendus sõrmedelt või mis tahes esemetelt võib elektroonikakomponente kahjustada.

Arvuti või mõne draivi kahjustamise või teabekao vältimiseks järgige järgmisi ettevaatusabinõusid.

- Kui eemaldus- või paigaldusjuhiste järgi tuleb arvuti vooluvõrgust eemaldada, tehke seda, kui olete seadme korralikult maandanud.
- Hoidke komponente elektrostaatiliselt ohututes pakendites, kuni olete valmis neid paigaldama.
- Vältige kontaktnõelte, viikude ja elektrisüsteemi komponentide puudutamist. Puudutage elektroonikakomponente nii vähe kui võimalik.
- Kasutage magnetivabasid tööriistu.
- Enne komponentide käsitsemist puudutage staatilise elektri laengu lahendamiseks komponendi värvimata metallpinda.
- Kui eemaldate mõne komponendi, asetage see elektrostaatiliselt ohutusse pakendisse.

# <span id="page-56-0"></span>**C Juhised arvutiga töötamiseks, tavahooldus ja transpordiks ettevalmistamine**

# **Juhised arvutiga töötamiseks ja tavahooldus**

Arvuti ja kuvari nõuetekohaseks häälestamiseks ja hoolduseks järgige järgmisi juhiseid.

- Hoidke arvutit eemal liigsest niiskusest, otsesest päikesevalgusest ning äärmuslikust kuumast ja külmast.
- Kasutage arvutit tugeval, tasasel pinnal. Jahutuseks vajaliku õhuvoolu tagamiseks jätke arvuti korpuse kõigile ventileeritavatele külgedele ja monitori kohale 10,2 cm (4 tolli) õhuvahe.
- Ärge piirake kunagi õhuvoolu arvutisse, blokeerides ventilatsiooni- või õhu sissevõtu avasid. Ärge asetage klaviatuuri, jalad väljas, otse vastu töölauaüksuse esikülge, kuna ka see piirab õhuvoolu.
- Ärge kunagi kasutage arvutit, kui selle külgpaneel või mõni laienduskaardi pesa kate on eemaldatud.
- Ärge kuhjake arvuteid üksteise otsa ega paigutage neid üksteisele nii lähedale, et need puutuksid kokku teistest arvutitest väljuva või eelsoojendatud õhuga.
- Kui arvuti töötab suletud alal, peab sellel alal olema sisse- ja väljatõmbe ventilatsioon ning sellele kehtivad eespool nimetatud juhised arvutiga töötamiseks.
- Hoidke vedelikud arvutist ja klaviatuurist eemal.
- Ärge katke kunagi kuvari ventilatsiooniavasid mingite materjalidega.
- Installige või lubage operatsioonisüsteemi või muu tarkvara toitehaldusfunktsioonid, sealhulgas uneolekud.
- Enne järgmiste toimingute teostamist lülitage arvuti välja.
	- Pühkige arvuti välispinda vajadust mööda pehme, niiske lapiga. Puhastustoodete kasutamine võib rikkuda värvi või pinnaviimistlust.
	- Mõnikord puhastage arvuti kõigi ventileeritavate külgede ventilatsiooniavad. Ebemed, tolm ja muud võõrkehad võivad ventilatsiooniavad blokeerida ja piirata õhuvoolu.

# <span id="page-57-0"></span>**Optilise kettaseadme ettevaatusabinõud**

Optilise kettaseadmega töötamisel või selle puhastamisel jälgige kindlasti järgmisi juhtnööre.

### **Töö**

- Ärge liigutage kettaseadet töö ajal. See võib põhjustada lugemistõrke.
- Vältige kettaseadme sattumist järsu temperatuurimuutuse kätte, kuna seadme sees võib tekkida kondensatsioon. Kui temperatuur kettaseadme seesoleku ajal järsult muutub, oodake enne toite väljalülitamist vähemalt tund. Kui alustate seadmega tööd otsekohe, võib see anda lugemistõrke.
- Vältige kettaseadme jätmist niiskesse, äärmusliku temperatuuriga, mehaanilise vibratsiooniga või otsese päikesevalgusega kohta.

### **Puhastamine**

- Puhastage paneeli ja juhtnuppe pehme, kuiva lapiga või pehme lapiga, mida on pisut niisutatud pehmetoimelise pesuainelahusega. Ärge kunagi pihustage puhastusvedelikke otse seadmele.
- Vältige igasuguste lahustite, nt alkoholi või benseeni kasutamist, sest see võib kahjustada pinnaviimistlust.

### **Ohutus**

Kui kettaseadmesse satub mõni ese või vedelikku, ühendage otsekohe arvuti vooluvõrgust lahti ja laske seda kontrollida volitatud HP teenusepakkujal.

# **Transpordiks ettevalmistamine**

Arvuti transportimiseks ettevalmistamisel järgige järgmisi soovitusi.

- **1.** Varundage kõvakettafailid välisele talletusseadmele. Veenduge, et varunduskandja ei puutuks hoiustamise või transportimise ajal kokku elektriliste või magnetimpulssidega.
	- **WARKUS.** Kui arvuti välja lülitatakse, lukustub kõvaketas automaatselt.
- **2.** Eemaldage ja hoiustage kõik irdkandjad.
- **3.** Lülitage arvuti ja välisseadmed välja.
- **4.** Eemaldage toitejuhe vahelduvvoolu pistikupesast ning seejärel arvuti küljest.
- **5.** Lahutage süsteemikomponendid ja välisseadmed nende toiteallikatest ja seejärel arvuti küljest.
- **MÄRKUS.** Enne arvuti transportimist veenduge, et kõik moodulid on kindlalt oma pesadesse kinnitatud.
- **6.** Pakkige süsteemikomponendid ja välisseadmed originaalpakenditesse või sarnastesse pakenditesse, kus on piisavalt kaitsvat pakkematerjali.

# <span id="page-58-0"></span>**D Hõlbustus**

# **Hõlbustus**

HP soovib põimida ettevõttesse mitmekesisust, kaasamist ning töö ja elu - peegeldama seda kõiges. Siin on toodud mõned näited, kuidas erinevused toimima seame ja loome kaasava keskkonna, mis on suunatud inimeste ühendamisele ja tehnoloogia arendamisele terves maailmas.

### **Vajalike tehnoloogiavahendite otsimine**

Tehnoloogia võib inimeste potentsiaali valla päästa. Abitehnoloogia kõrvaldab takistused ja aitab tagada sõltumatuse kodus, tööl ja kogukonnas. Abitehnoloogia aitab elektroonika ja infotehnoloogia funktsionaalseid võimalusi suurendada, hallata ja parandada. Lisateavet leiate jaotisest [Parima](#page-59-0) [abitehnoloogia otsimine lk 54](#page-59-0).

### **Meie pühendumus**

HP on pühendunud pakkuma tooteid ja teenuseid puuetega inimestele. See pühendumis toetab meie ettevõtte mitmekesisuse eesmärke ja aitab tagada tehnoloogia kättesaadavuse kõigile.

Meie eesmärk on luua, toota ja turustada tooteid ja teenuseid, mida saavad kasutada kõik, sealhulgas puuetega inimesed, kas eraldiseisvalt või sobivate abiseadmete abil.

Eesmärgi saavutamiseks loob see hõlbustuspoliitika seitse peamist ja meie ettevõtte tegevusi suunavat eesmärki. Kõigilt HP juhtidelt ja töötajatelt oodatakse nende eesmärkide toetamist ja rakendamist kooskõlas ülesannete ja vastutusalaga.

- Tõsta teadlikkust ettevõttes esinevate hõlbustusprobleemide asjus ja pakkuda töötajatele hõlbustustoodete ja teenuste loomiseks, tootmiseks ja turustamiseks vajalikku väljaõpet.
- Arendada toodete ja teenuste hõlbustussuuniseid, kohustama tootearendusrühmi neid suuniseid rakendama, kui need on konkurentsieelise saamiseks, tehniliselt ja majanduslikult mõistlikud.
- Kaasata hõlbustussuuniste loomisel ning toodete ja teenuste väljatöötamisel ja testimisel puuetega inimesi.
- Dokumenteerida hõlbustusfunktsioone ja avaldada teavet toodete ja teenuste kohta hõlpsalt kasutatavas vormis.
- Luua suhteid juhtivate abistamistehnoloogiate ja lahenduste pakkujatega.
- Toetada sise- ja välisuuringuid ja arendusi, mis parandavad meie toodete ja teenuste jaoks olulisi abistamistehnoloogiaid.
- Toetada ja panustada hõlbustusstandardite ja suuniste loomist.

### **International Association of Accessibility Professionals (IAAP)**

IAAP on mittetulundusühing, mille eesmärgiks on parandada hõlbustusametnike tööd võrgunduse, koolitamise ja sertifitseerimise kaudu. Eesmärgiks on aidata hõlbustusametnikel areneda ja liikuda karjääriredelil, et aidata organisatsioonidel hõlbustusfunktsioone toodetesse ja taristusse integreerida. <span id="page-59-0"></span>HP on IAAP asutajaliige ning liitumise teiste organisatsioonidega just hõlbustusvaldkonna täiustamiseks. Selline pühendumus toetab meie ettevõtte hõlbustuseesmärke luua, toota ja turustada tooteid ja teenuseid, mida saavad kasutada ka puuetega inimesed.

IAAP muudab meid tugevamaks, ühendades selleks indiviidid, tudengid ja organisatsioonid üle terve ilma. Lisateabe saamiseks avage veebiaadress<http://www.accessibilityassociation.org>, liituge siduskogukonnaga, tellige uudiskirjad ja tutvuge liikmetele saada olevate valikutega.

### **Parima abitehnoloogia otsimine**

Kõik, sh puuetega inimesed ja vanurid, peaksid saama tehnoloogia abil suhelda, end väljendada ja maailmaga ühenduses olla. HP on pühendunud suurendama teadlikkust hõlbustuse osas HP-s, meie klientide ja partnerite seas. Olgu selleks suurem ja silmi säästev kirjatüüp, häältuvastus, mis annab puhkust kätele või muu abitehnoloogia - erinevad abitehnoloogiad muudavad HP toodete kasutamise hõlpsamaks. Kuidas valida?

### **Vajaduste hindamine**

Tehnoloogia võib potentsiaali valla päästa. Abitehnoloogia kõrvaldab takistused ja aitab tagada sõltumatuse kodus, tööl ja kogukonnas. Abitehnoloogia (AT) aitab elektroonika ja infotehnoloogia funktsionaalseid võimalusi suurendada, hallata ja parandada.

Saate valida paljude AT toodete vahel. AT hinnang peaks aitama hinnata mitut toodet, vastama tekkinud küsimustele ja hõlbustada olukorra jaoks parima lahenduse leidmist. Saate teada, et AT hinnanguid looma kvalifitseeritud professionaalid on paljudest valdkondadest, sh füsioteraapia, kutsehaiguste teraapia, kõne-/ keelepatoloogia ja muudes valdkondades litsentseeritud või sertifitseeritud eksperdid. Hinnanguid võivad anda ka sertifitseerimata või litsentsimata isikud. Et saada teada, kas isik vastab teie vajadustele, küsige tema kogemuse, ekspertiisi ja küsitavate tasude kohta.

#### **Ligipääs HP toodetele**

Järgmised lingid pakuvad teavet hõlbustusfunktsioonide ja abitehnoloogiate kohta, sh erinevate HP toodete kohta. Need ressursid aitavad valida kindlad, just teie vajadustele vastavad abitehnoloogia funktsioonid ja tooted.

- [HP Elite x3 hõlbustussuvandid \(Windows 10 Mobile\)](http://support.hp.com/us-en/document/c05227029)
- [HP arvutid Windows 7 hõlbustussuvandid](http://support.hp.com/us-en/document/c03543992)
- [HP arvutid Windows 8 hõlbustussuvandid](http://support.hp.com/us-en/document/c03672465)
- [HP arvutid Windows 10 hõlbustussuvandid](http://support.hp.com/us-en/document/c04763942)
- [HP Slate 7 tahvelarvutid HP tahvelarvutis hõlbustusfunktsioonide aktiveerimine \(Android 4.1/Jelly](http://support.hp.com/us-en/document/c03678316)  [Bean\)](http://support.hp.com/us-en/document/c03678316)
- [HP SlateBook arvutid hõlbustusfunktsioonide aktiveerimine \(Android 4.3, 4.2/Jelly Bean\)](http://support.hp.com/us-en/document/c03790408)
- [HP Chromebook arvutid HP Chromebook või Chromebox arvutis hõlbustusfunktsioonide aktiveerimine](http://support.hp.com/us-en/document/c03664517) [\(Chrome OS\)](http://support.hp.com/us-en/document/c03664517)
- [HP pood HP toodete välisseadmed](http://store.hp.com/us/en/ContentView?eSpotName=Accessories&storeId=10151&langId=-1&catalogId=10051)

Kui vajate HP toote hõlbustusfunktsioonide asjus täiendavat tuge, vt [Toega ühenduse võtmine lk 58](#page-63-0).

Siin on toodud välispartnerite ja tarnijate lingid täiendava abi pakkumiseks:

- [Microsoft Accessibility teave \(Windows 7, Windows 8, Windows 10, Microsoft Office\)](http://www.microsoft.com/enable)
- [Google'i toodete hõlbustusteave \(Android, Chrome, Google rakendused\)](http://www.google.com/accessibility/products)
- <span id="page-60-0"></span>[Puude tüübi alusel sorditud abitehnoloogiad](http://www8.hp.com/us/en/hp-information/accessibility-aging/at-product-impairment.html)
- [Toote tüübi alusel sorditud abitehnoloogiad](http://www8.hp.com/us/en/hp-information/accessibility-aging/at-product-type.html)
- [Abitehnoloogiate pakkujad koos tootekirjeldusega](http://www8.hp.com/us/en/hp-information/accessibility-aging/at-product-descriptions.html)
- [Assistive Technology Industry Association \(ATIA\)](http://www.atia.org/)

# **Standardid ja seadusandlus**

### **Standardid**

Föderaalse hankeregulatsiooni (FAR) lõigu 508 standardid loodi asutuses US Access Board, et pöörata tähelepanu füüsilise, aistingu või kognitiivse puudega inimestele suunatud teabe- ja sidetehnoloogiatele (ICT). Standardid sisaldavad eri tehnoloogiate tehnilisi kriteeriume ning jõudluspõhiseid nõudeid, mis on suunatud toodete funktsionaalsetele võimalustele. Konkreetsed kriteeriumid tarkvararakendustele ja operatsioonisüsteemidele, veebipõhisele teabele ja rakendustele, arvutitele, kaugsidetoodetele, videole ja multimeediumile ning iseseisvatele suletud toodetele.

#### **Volitus 376 – EN 301 549**

EN 301 549 standardi koostas Euroopa Liit kooskõlas volitusega 376, et pakkuda avalikke hankestandardeid ICT toodete sidustööriistakomplektidele. See standard täpsustab ICT toodetele ja teenustele rakenduvad funktsionaalhõlbustuse nõuded ja kirjeldab iga hõlbustusnõude testtoiminguid ja hindamise meetodeid.

#### **Web Content Accessibility Guidelines (WCAG)**

Veebi sisu hõlbustussuunised (WCAG) W3C WAI-st aitavad veebikujundajatel ja arendajatel luua puuetega inimeste või vanurite vajadustele vastavaid saite. WCAG täiustab juurdepääsu erinevale veebisisule (tekstile, kujutistele, audiole ja videole) ning veebirakendustele. WCAG-d saab täpselt testida ning seda on lihtne mõista ja kasutada ning pakub veebiarendajatele innovaatilist paindlikkust. WCAG 2.0 on saanud [ISO/IEC](http://www.iso.org/iso/iso_catalogue/catalogue_tc/catalogue_detail.htm?csnumber=58625/) [40500:2012 heakskiidu.](http://www.iso.org/iso/iso_catalogue/catalogue_tc/catalogue_detail.htm?csnumber=58625/)

WCAG tegeleb peamiselt probleemidega, mis tekivad visuaalse, helilise, füüsilise, kognitiivse ja neuroloogilise puudega inimestel ja vanematel kasutajatel veebikogemuse saamisel. WCAG 2.0 pakub järgmist hõlbustussisu:

- **Tajutavad** (nt tekstialternatiivid kujutistele, subtiitrid, esitluse kohandatavus ja värvikontrast)
- **Kasutatav** (klahvistik, värvikontrast, sisestamise ajastus, haigushoo vältimine ja navigeeritavus)
- **Mõistetav** (loetavus, ennustatavus, sisestusabi)
- **Töökindel** (ühilduvus abitehnoloogiatega)

### **Seadusandlus ja regulatsioonid**

IT hõlbustus ja teave on seadusandluse jaoks vägagi oluliseks muutunud. Selles lõigus on toodud lingid seadusandlustele, regulatsioonidele ja standarditele

- **[Eesti](http://www8.hp.com/us/en/hp-information/accessibility-aging/legislation-regulation.html#united-states)**
- **[Kanada](http://www8.hp.com/us/en/hp-information/accessibility-aging/legislation-regulation.html#canada)**
- **[Euroopa](http://www8.hp.com/us/en/hp-information/accessibility-aging/legislation-regulation.html#europe)**
- **[Ühendkuningriik](http://www8.hp.com/us/en/hp-information/accessibility-aging/legislation-regulation.html#united-kingdom)**
- <span id="page-61-0"></span>**[Austraalia](http://www8.hp.com/us/en/hp-information/accessibility-aging/legislation-regulation.html#australia)**
- **[Üleilmne](http://www8.hp.com/us/en/hp-information/accessibility-aging/legislation-regulation.html#worldwide)**

#### **Eesti**

Saneerimisseaduse lõik 508 täpsustab, et ametkonnad peavad märkima, millised standardid rakenduvad ICT hankimisele, sooritama turu-uuringu, et määrata hõlbustustoodete ja teenuste kättesaadavus ja dokumenteerida turu-uuringu tulemused Järgmised ressursid aitavad täita lõigu 508 esitatud nõudeid:

- [www.section508.gov](https://www.section508.gov/)
- [Osta juurdepääs](https://buyaccessible.gov)

U.S. Access Board uuendab lõigu 508 standardeid. Selle käigus pööratakse tähelepanu uutele tehnoloogiatele ja valdkondadele, mille standardeid tuleb muuta. Lisateavet vt [Section 508 Refresh.](http://www.access-board.gov/guidelines-and-standards/communications-and-it/about-the-ict-refresh)

Kaugside sätte lõigus 255 sätestatakse kaugsidetoodetele ja teenustele juurdepääs puuetega inimestele. FCC reeglid katavad kõiki kodus või kontoris kasutatavate telefonivõrguseadmete ja kaugsideseadmete riist- ja tarkvara. Selliste seadmete hulka kuuluvad telefonid, juhtmevabad komplektid, faksid, automaatvastajad ja piiparid. FCC reeglid katavad ka tavalised ja erikaugsideteenused, sh tavalised telefonikõned, kõneoote, kiirvalimise, kõneedastamise, arvuti pakutava kataloogiabi, kõneseire, helistaja tuvastamise, kõne jälitamise, kordusvalimise ning kõneposti ja interaktiivse kõnevastussüsteemid, mis pakuvad helistajatele menüüvalikuid. Lisateavet vt [Federal Communication Commission Section 255 information](http://www.fcc.gov/guides/telecommunications-access-people-disabilities).

### **21st Century Communications and Video Accessibility Act (CVAA)**

CVAA värskendab föderaalsed sideseadused ka puuetega inimestele tänapäevaste sideseadmete kasutamiseks ning rakendab 1980-ndatel ja 1990-ndatel kehtestatud seadused uutele digitaalsetele, lairibaja mobiillahendustele. Regulatsioone jõustab FCC ja need on dokumenteeritud 47 CFR osas 14 ja 79.

**[FCC juhend CVAA kohta](https://www.fcc.gov/consumers/guides/21st-century-communications-and-video-accessibility-act-cvaa)** 

Muud USA seadusandlused ja algatused

● [Americans with Disabilities Act \(ADA\), Telecommunications Act, Rehabilitation Act ja muud](http://www.ada.gov/cguide.htm)

#### **Kanada**

The Accessibility for Ontarians with Disabilities Act loodi, et töötada välja ja rakendada hõlbustusstandardid, et pakkuda kaupu, teenuseid ja rajatisi puuetega isikutele ja kaasata neid hõlbustusstandardite loomises. AODA esimene standard on klienditeenindusstandard; samas töötatakse välja ka standardeid transpordile, tööhõivele ja sidele. AODA rakendub järgmistele asutustele Government of Ontario, Legislative Assembly, kõikidele avaliku sektori organisatsioonidele ning isikutele või organisatsioonidele, mis pakuvad kaupu, teenuseid või rajatisi avalikkusele või kolmandatele osapooltele ning kus töötab vähemalt üks inimene Ontarios. Hõlbustusmeetmed tuleb rakendada enne 1. jaanuarit 2025. Lisateavet vt [Accessibility for](http://www8.hp.com/ca/en/hp-information/accessibility-aging/canadaaoda.html)  [Ontarians with Disability Act \(AODA\) .](http://www8.hp.com/ca/en/hp-information/accessibility-aging/canadaaoda.html)

#### **Euroopa**

EL-i volituse 376 ETSI tehniline aruanne ETSI DTR 102 612: "Human Factors (HF); Euroopa hõlbustuse nõuded ICT domeeni toodete ja teenuste hangetele (Euroopa komisjoni volitus M 376, faas 1)" on avaldatud.

Taust: kolm Euroopa standardiorganisatsiooni koostasid kaks paralleelset projektirühma, et täita Euroopa komisjoni volituses 376 CEN, CENELEC ja ETSI sätestatud kohustused ICT domeeni toodete ja teenustele seatud hõlbustusnõuetele.

ETSI TC Human Factors Specialist Task Force 333 töötas välja standardi ETSI DTR 102 612. Lisateavet STF333 tehtud töö kohta (nt viitenõuded, üksikasjalid tööülesanded, eelmised mustandid, saadud kommentaarid ning kontaktandmed) leiate aadressilt [Special Task Force 333](https://portal.etsi.org/home.aspx).

<span id="page-62-0"></span>Sobilike testimis- ja vastavuskavade hindamisega seotud osad koostati paralleelselt ja on esitatud standardis CEN BT/WG185/PT. Lisateavet saate CEN projektirühma veebilehelt. Kahte projekti koordineeriti koos.

- [CEN projektirühm](http://www.econformance.eu)
- [Euroopa komisjoni volitus e-hõlbustusele \(PDF 46KB\)](http://www8.hp.com/us/en/pdf/legislation_eu_mandate_tcm_245_1213903.pdf)

#### **Ühendkuningriik**

Disability Discrimination Act of 1995 (DDA) rakendati, et tagada veebisaitide kättesaadavus pimedatele ja puuetega kasutajatele Ühendkuningriigis.

● [W3C UK poliitikad](http://www.w3.org/WAI/Policy/#UK/)

#### **Austraalia**

Austraalia valitsus teatab kavast rakendada veebisisu hõlbustusjuhised [Web Content Accessibility Guidelines](http://www.w3.org/TR/WCAG20/) [2.0](http://www.w3.org/TR/WCAG20/).

Kõik Austraalia valitsuse veebisaidid vajavad A-taseme vastavust aastaks 2012 ja topelt A vastavust aastaks 2015. Uus standard asendab standardi WCAG 1.0, mis muudeti kohustuslikuks aastal 2000.

### **Üleilmne**

- [JTC1 Special Working Group on Accessibility \(SWG-A\)](http://www.jtc1access.org/)
- [G3ict: Kaasava ICT globaalne algatus](http://g3ict.com/)
- [Itaalia juurdepääsetavuse seadusandlus](http://www.pubbliaccesso.gov.it/english/index.htm)
- [W3C Web Accessibility Initiative \(WAI\)](http://www.w3.org/WAI/Policy/)

## **Kasulikud hõlbustusressursid ja lingid**

Järgmised organisatsioonid võivad pakkuda kasulikku teavet puuetega ja vanusega seotud piirangute kohta.

**MÄRKUS.** See loend pole täielik. Need organisatsioonid on esitatud vaid teabe eesmärgil. HP ei vastuta Internetis sisalduva teabe ega kontaktide eest. Sellel lehel toodud loend ei tähenda HP heakskiitu.

### **Organisatsioonid**

- American Association of People with Disabilities (AAPD)
- The Association of Assistive Technology Act Programs (ATAP)
- **Hearing Loss Association of America (HLAA)**
- Information Technology Technical Assistance and Training Center (ITTATC)
- **Lighthouse International**
- National Association of the Deaf
- National Federation of the Blind
- Rehabilitation Engineering & Assistive Technology Society of North America (RESNA)
- Telecommunications for the Deaf and Hard of Hearing, Inc. (TDI)
- W3C Web Accessibility Initiative (WAI)

# <span id="page-63-0"></span>**Õppeasutused**

- California State University, Northridge, Center on Disabilities (CSUN)
- University of Wisconsin Madison, Trace Center
- University of Minnesota arvutikasutusprogramm

### **Muud puudeallikad**

- ADA (Americans with Disabilities Act) Technical Assistance Program
- Business & Disability võrk
- **EnableMart**
- Euroopa puuetega inimeste foorum
- **Job Accommodation Network**
- **Microsoft Enable**
- U.S. justiitsministeerium A Guide to disability rights Laws

### **HP lingid**

[Meie kontaktid](https://h41268.www4.hp.com/live/index.aspx?qid=11387) 

[HP mugavus- ja ohutusjuhend](http://www8.hp.com/us/en/hp-information/ergo/index.html)

[HP avaliku sektori müügid](https://government.hp.com/)

# **Toega ühenduse võtmine**

**MÄRKUS.** Tuge pakutakse ainult inglise keeles.

- Kurdid või kuulmishäirega kliendid saavad HP toodete tehnilise toe ja hõlbustuse kohta abi järgmiselt:
	- Kasutage TRS/VRS/WebCapTel ja helistage numbril (877) 656-7058 esmaspäevast reedeni, kella 6-st kuni 21-ni.
- Muu puude või vanusega seotud probleemi korral valige HP toodete tehnilise toe ja hõlbustuse kohta abi saamiseks üks järgmistest valikutest.
	- Helistage esmaspäevast reedeni kella 6-st kuni 21-ni numbril (888) 259-5707.
	- Täitke [Kontaktvorm puudega või vanusega seotud piirangutega inimestele](https://h41268.www4.hp.com/live/index.aspx?qid=11387).

# <span id="page-64-0"></span>**Tähestikuline register**

#### **A**

abitehnoloogiad (AT) eesmärk [53](#page-58-0) otsimine [54](#page-59-0) AT (abitehnoloogia) eesmärk [53](#page-58-0) otsimine [54](#page-59-0)

#### **E**

eemaldamine 2,5-tolline kõvaketas [32](#page-37-0) 3,5-tolline kõvaketas [26](#page-31-0) arvuti külgpaneel [5](#page-10-0) ehisplaat [8](#page-13-0) esipaneel [7](#page-12-0) laienduskaart [17](#page-22-0) M.2 SSD-kaart [37](#page-42-0) patarei [46](#page-51-0) tolmufilter [10](#page-15-0) õhuke optiline draiv [22](#page-27-0) elektrostaatiline lahendus [50](#page-55-0) emaplaadi konnektorid [13](#page-18-0) esipaneel eemaldamine [7](#page-12-0) ehisplaadi eemaldamine [8](#page-13-0) tagasipanek [9](#page-14-0) esipaneeli komponendid [2](#page-7-0)

#### **H**

HP abistav poliitika [53](#page-58-0) hõlbustus [53](#page-58-0) Hõlbustus vajab hindamist [54](#page-59-0)

#### **I**

International Association of Accessibility Professionals [53](#page-58-0)

#### **J**

juhised arvutiga töötamiseks [51](#page-56-0)

#### **K**

kettaseadmed asukohad [21](#page-26-0) kaabliühendused [21](#page-26-0) paigaldamine [21](#page-26-0)

klienditugi, hõlbustus [58](#page-63-0) kõvaketas (2,5 tolli) eemaldamine [32](#page-37-0) paigaldamine [34](#page-39-0) kõvaketas (3,5 tolli) eemaldamine [26](#page-31-0) paigaldamine [28](#page-33-0) külgpaneel eemaldamine [5](#page-10-0) tagasipanek [6](#page-11-0)

#### **L**

laienduskaart eemaldamine [17](#page-22-0) paigaldamine [17](#page-22-0) lukud HP äriarvutite turvalukk [41](#page-46-0) kaabellukk [40](#page-45-0) tabalukk [40](#page-45-0) Lõigu 508 hõlbustusstandardid [55,](#page-60-0) [56](#page-61-0)

#### **M**

M.2 SSD-kaart eemaldamine [37](#page-42-0) paigaldamine [37](#page-42-0) mälu paigaldamine [14](#page-19-0) pesade asustamine [14](#page-19-0)

#### **O**

optiline kettaseade eemaldamine [22](#page-27-0) ettevaatusabinõud [52](#page-57-0) paigaldamine [24](#page-29-0) puhastamine [52](#page-57-0)

### **P**

paigaldamine 2,5-tolline kõvaketas [34](#page-39-0) 3,5-tolline kõvaketas [28](#page-33-0) arvuti külgpaneel [6](#page-11-0) esipaneel [9](#page-14-0) kettaseadmete kaablid [21](#page-26-0) laienduskaart [17](#page-22-0)

M.2 SSD-kaart [37](#page-42-0) mälu [14](#page-19-0) patarei [46](#page-51-0) tolmufilter [10](#page-15-0) õhuke optiline draiv [24](#page-29-0) paigaldusjuhised [4](#page-9-0) patarei vahetamine [46](#page-51-0)

#### **R**

ressursid, hõlbustus [57](#page-62-0)

#### **S**

seerianumbri asukoht [3](#page-8-0) standardid ja seadusandlus, hõlbustus [55](#page-60-0)

#### **T**

tagapaneeli komponendid [3](#page-8-0) tolmufilter [10](#page-15-0) toote ID-numbri asukoht [3](#page-8-0) tower-konfiguratsioon [12](#page-17-0) transpordiks ettevalmistamine [52](#page-57-0) turvalisus HP äriarvutite turvalukk [41](#page-46-0) kaabellukk [40](#page-45-0) tabalukk [40](#page-45-0)

#### **V**

ventileerimisjuhised [51](#page-56-0)